# ASA 8.2: Konfigurieren von Syslog mithilfe von ASDM  $\overline{\phantom{a}}$

# Inhalt

[Einführung](#page-0-0) [Voraussetzungen](#page-1-0) [Anforderungen](#page-1-1) [Verwendete Komponenten](#page-1-2) [Konventionen](#page-1-3) [Grundlegende Syslog-Konfiguration mithilfe von ASDM](#page-1-4) [Protokollierung aktivieren](#page-1-5) [Protokollierung deaktivieren](#page-3-0) [Anmelden bei einer E-Mail](#page-4-0) [Anmeldung bei einem Syslog-Server](#page-5-0) [Erweiterte Syslog-Konfiguration mit ASDM](#page-6-0) [Arbeiten mit Ereignislisten](#page-6-1) [Arbeiten mit Protokollierungsfiltern](#page-12-0) [Übertragungsratenlimit](#page-15-0) [Protokollieren der Hits einer Zugriffsregel](#page-16-0) [Konfigurieren](#page-18-0) [Konfigurationen](#page-18-1) [Überprüfen](#page-20-0) **[Fehlerbehebung](#page-20-1)** [Problem: Verbindung unterbrochen — Syslog-Verbindung beendet —](#page-20-2) [Lösung](#page-21-0) [Echtzeitprotokolle auf Cisco ASDM können nicht angezeigt werden.](#page-21-1) [Lösung](#page-21-2) [Zugehörige Informationen](#page-21-3)

# <span id="page-0-0"></span>**Einführung**

Dieses Dokument enthält Informationen zum Konfigurieren von Syslog auf der Cisco Adaptive Security Appliance (ASA) 8.x mithilfe der ASDM-GUI (Adaptive Security Device Manager). Systemprotokollmeldungen sind Meldungen, die von der Cisco ASA generiert werden, um den Administrator über Änderungen an der Konfiguration, Änderungen in der Netzwerkeinrichtung oder Änderungen an der Geräteleistung zu informieren. Durch die Analyse der Systemprotokollmeldungen kann ein Administrator den Fehler problemlos beheben, indem er eine Ursachenanalyse durchführt.

Syslog-Meldungen werden hauptsächlich anhand ihres Schweregrads differenziert.

- 1. Schweregrad 0 Notrufe Ressource ist nicht verwendbar
- 2. Schweregrad 1 Warnmeldungen Sofortige Maßnahmen sind erforderlich
- 3. Schweregrad 2 Kritische Nachrichten Kritische Bedingungen
- 4. Schweregrad 3 Fehlermeldungen Fehlerbedingungen
- 5. Schweregrad 4 Warnmeldungen Warnbedingungen
- 6. Schweregrad 5 Benachrichtigungsmeldungen Normale, aber wesentliche Bedingungen
- 7. Schweregrad 6 Informationsmeldungen Nur Informationsmeldungen
- 8. Schweregrad 7 Debugging-Meldungen Nur Debugging-Meldungen**Hinweis:** Der höchste Schweregrad ist ein Notfall, der niedrigste Schweregrad ist das Debuggen.

Hier sehen Sie Beispiele für Syslog-Meldungen, die von der Cisco ASA generiert wurden:

- %ASA-6-106012: IP-Adressen von IP\_Adresse zu IP\_Adresse verweigern, IP-Optionen Hexadezimalziffer
- %ASA-3-211001: Speicherzuweisungsfehler
- %ASA-5-335003: Anwendung der NAC-Standardzugriffskontrollliste, ACL:ACL-Name -Hostadresse

Der in "%ASA-X-YYYYYY:" angegebene numerische Wert X gibt den Schweregrad der Nachricht an. Beispiel: "%ASA-6-106012" ist eine Informationsmeldung und "%ASA-5-335003" ist eine Fehlermeldung.

## <span id="page-1-0"></span>Voraussetzungen

### <span id="page-1-1"></span>Anforderungen

Für dieses Dokument bestehen keine speziellen Anforderungen.

### <span id="page-1-2"></span>Verwendete Komponenten

Die Informationen in diesem Dokument basieren auf den folgenden Software- und Hardwareversionen:

- Cisco ASA Version 8.2
- Cisco ASDM Version 6.2

Die Informationen in diesem Dokument wurden von den Geräten in einer bestimmten Laborumgebung erstellt. Alle in diesem Dokument verwendeten Geräte haben mit einer leeren (Standard-)Konfiguration begonnen. Wenn Ihr Netzwerk in Betrieb ist, stellen Sie sicher, dass Sie die potenziellen Auswirkungen eines Befehls verstehen.

### <span id="page-1-3"></span>Konventionen

Weitere Informationen zu Dokumentkonventionen finden Sie in den [Cisco Technical Tips](/c/de_de/support/docs/dial-access/asynchronous-connections/17016-techtip-conventions.html) [Conventions](/c/de_de/support/docs/dial-access/asynchronous-connections/17016-techtip-conventions.html) (Technische Tipps zu Konventionen von Cisco).

## <span id="page-1-4"></span>Grundlegende Syslog-Konfiguration mithilfe von ASDM

### <span id="page-1-5"></span>Protokollierung aktivieren

1. Wählen Sie Configuration > Device Management > Logging > Logging Setup aus, und markieren Sie die Option Enable

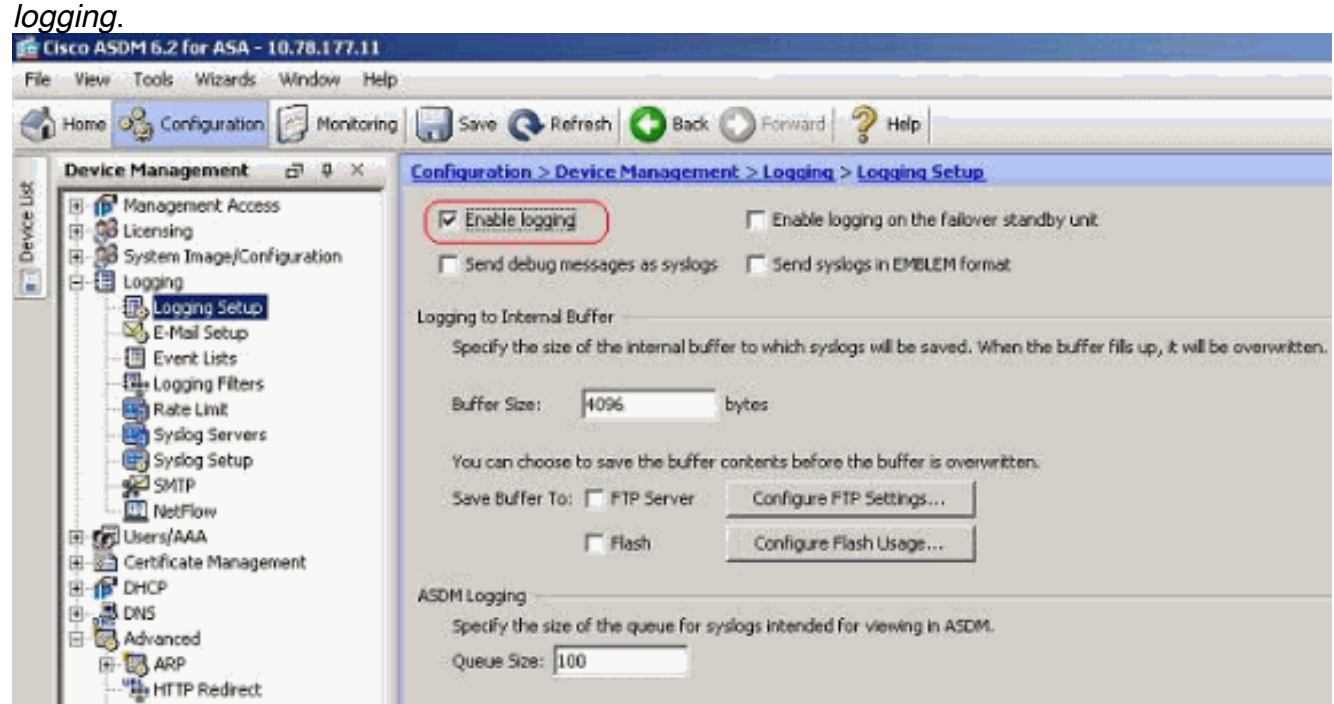

2. Sie können die Syslog-Meldungen in einem internen Puffer speichern, indem Sie die Puffergröße angeben. Sie können den Pufferinhalt auch in Flash-Speicher speichern, indem Sie auf Flash Usage konfigurieren und die Flash-Einstellungen

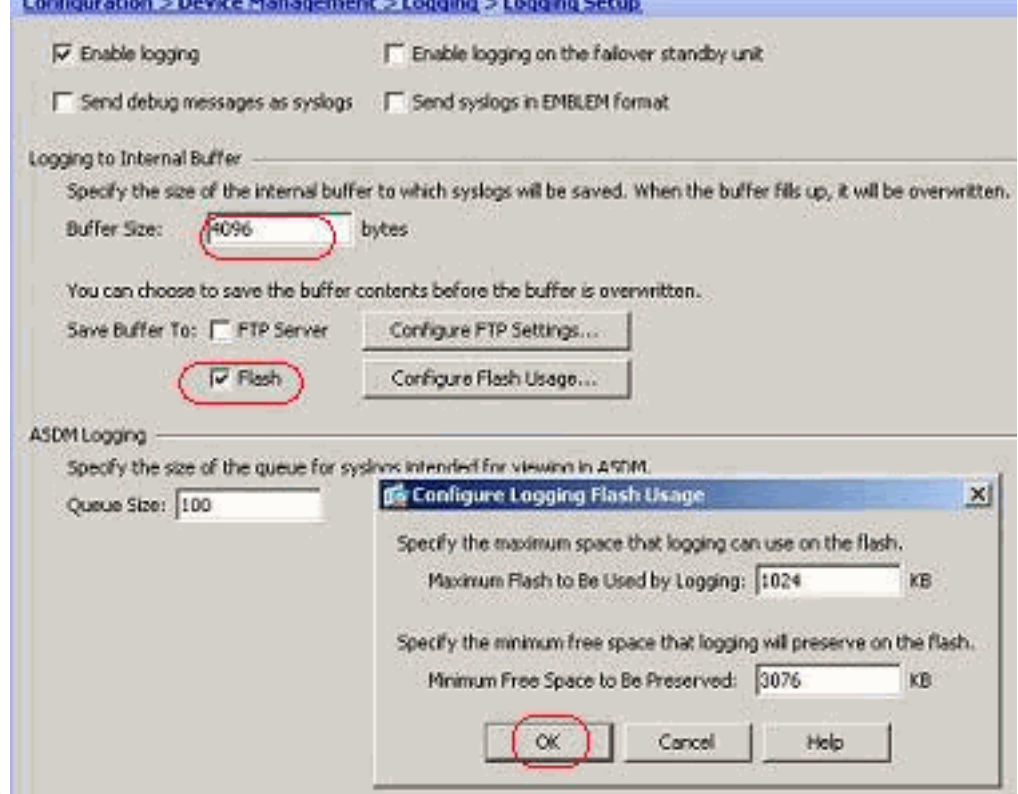

definieren.

Pufferte Protokollmeldungen können an einen FTP-Server gesendet werden, bevor sie 3.überschrieben werden. Klicken Sie auf FTP-Einstellungen konfigurieren, und geben Sie die FTP-Serverdetails an, wie hier

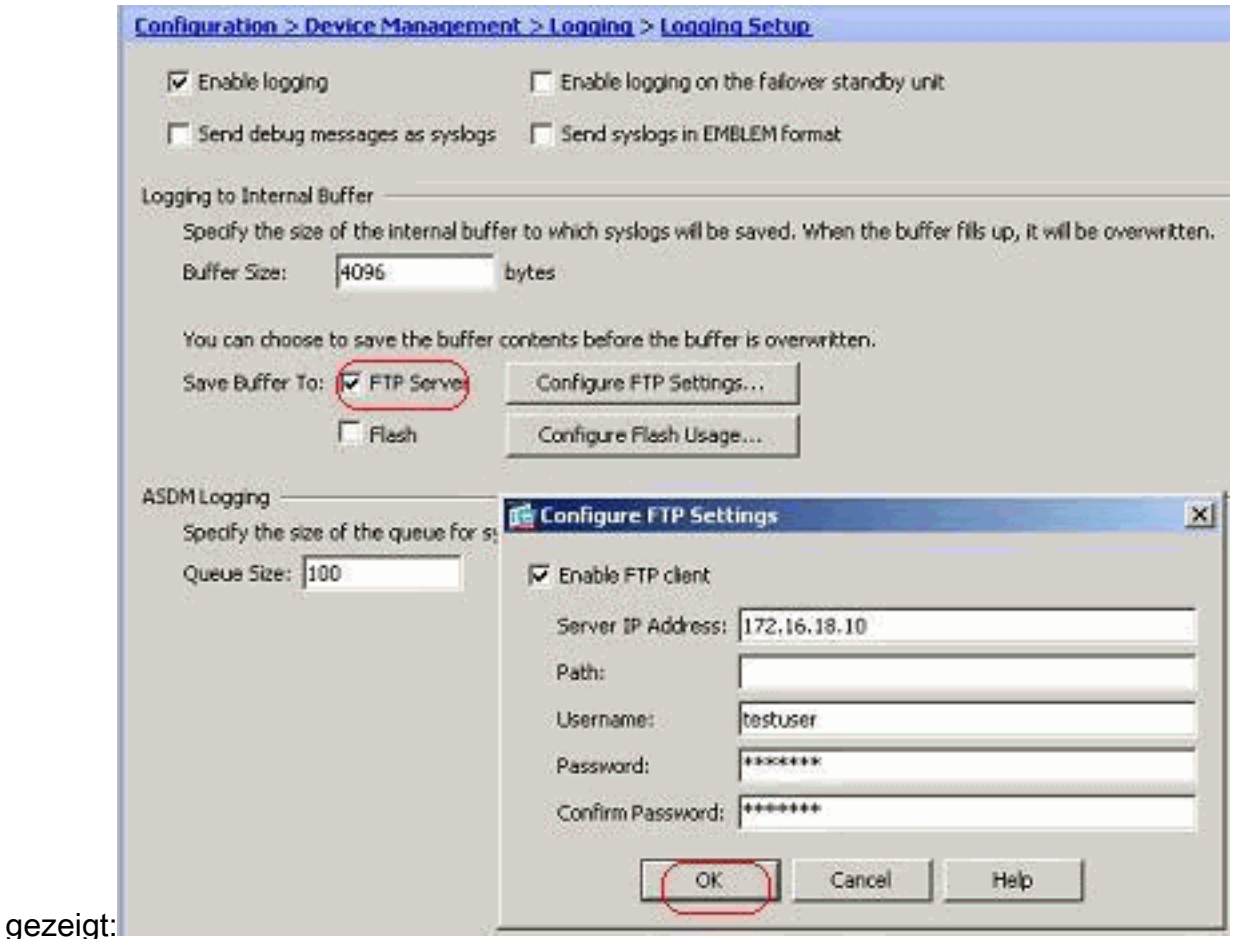

### <span id="page-3-0"></span>Protokollierung deaktivieren

Sie können bestimmte Syslog-IDs je nach Ihren Anforderungen deaktivieren.

Hinweis: Durch Aktivieren des Kontrollkästchens für die Option Zeitstempel in Syslogs einschließen können Sie den Syslogs das Datum und die Uhrzeit hinzufügen, zu dem sie als Feld generiert wurden.

Wählen Sie die zu deaktivierenden Syslogs aus, und klicken Sie auf 1.

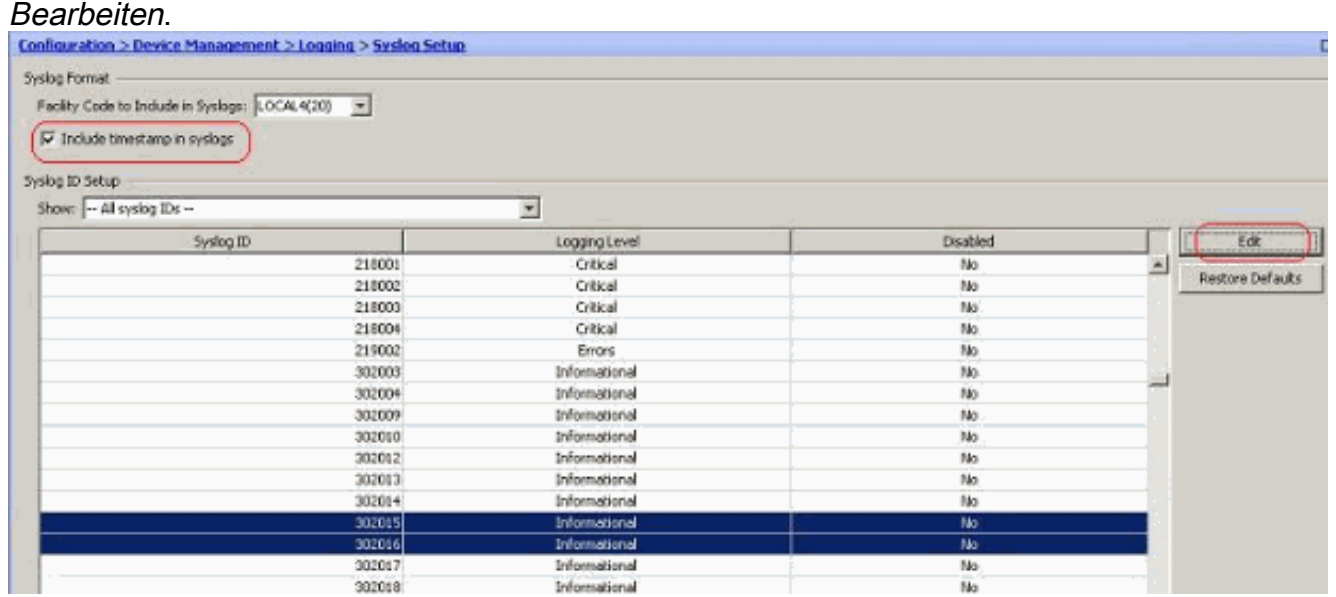

2. Aktivieren Sie im Fenster *Edit Syslog ID Settings (Syslog-ID-Einstellungen bearbeiten*) die Option Disable messages (Nachrichten deaktivieren), und klicken Sie auf

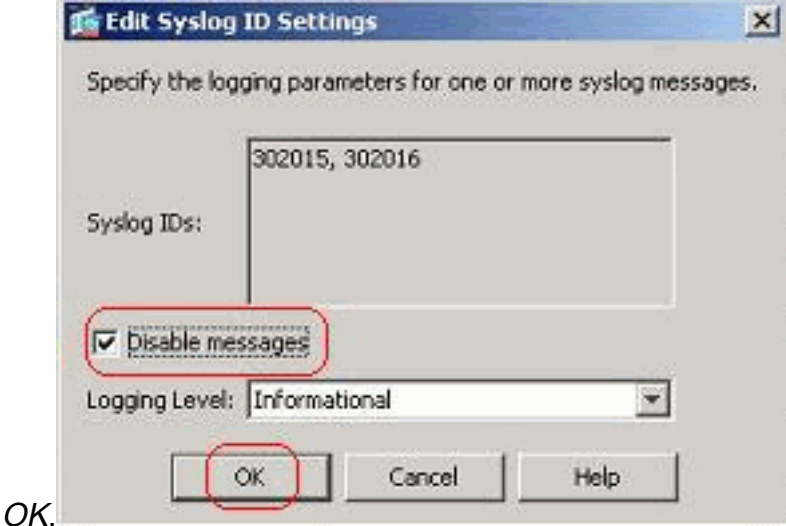

3. Die deaktivierten Syslogs können auf einer separaten Registerkarte angezeigt werden, indem Sie im Dropdown-Menü Syslog-IDs im Syslog ID Setup-Dropdown-Menü die Option Disabled Syslog IDs

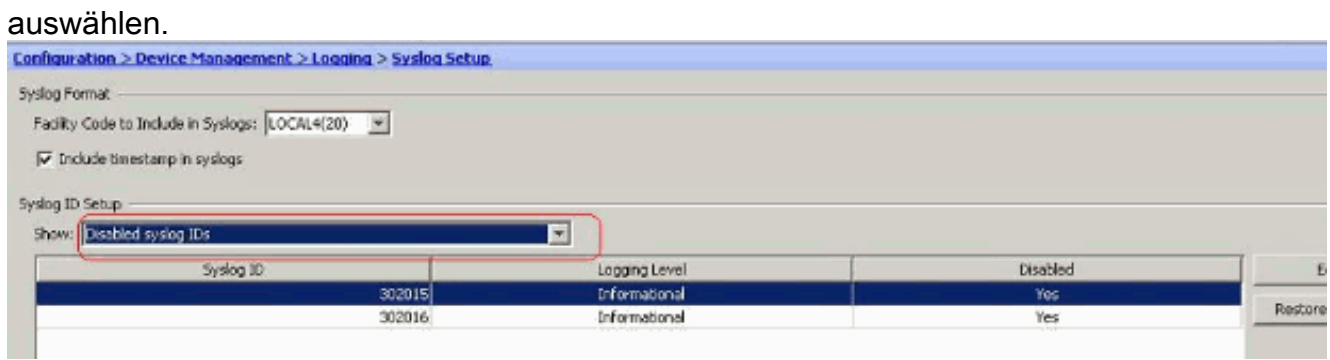

### <span id="page-4-0"></span>Anmelden bei einer E-Mail

Gehen Sie wie folgt vor, um die Syslogs mithilfe von ASDM an eine E-Mail zu senden:

1. Wählen Sie Konfiguration > Gerätemanagement > Protokollierung > E-Mail-Einrichtung aus. Das Feld Quell-E-Mail-Adresse ist hilfreich, um eine E-Mail-ID als Quelle für die Syslogs zuzuweisen. Geben Sie die E-Mail-Quelladresse an. Klicken Sie jetzt auf Hinzufügen, um die E-Mail-Empfänger

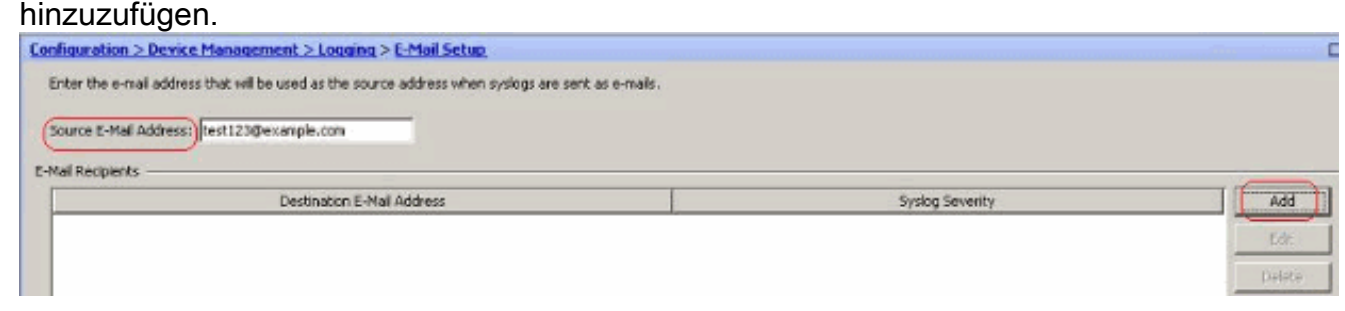

2. Geben Sie die *E-Mail-Zieladresse* an, und wählen Sie den *Schweregrad aus*. Je nach Schweregrad können Sie verschiedene E-Mail-Empfänger definieren. Klicken Sie auf OK, um zum Bereich E-Mail-Setup

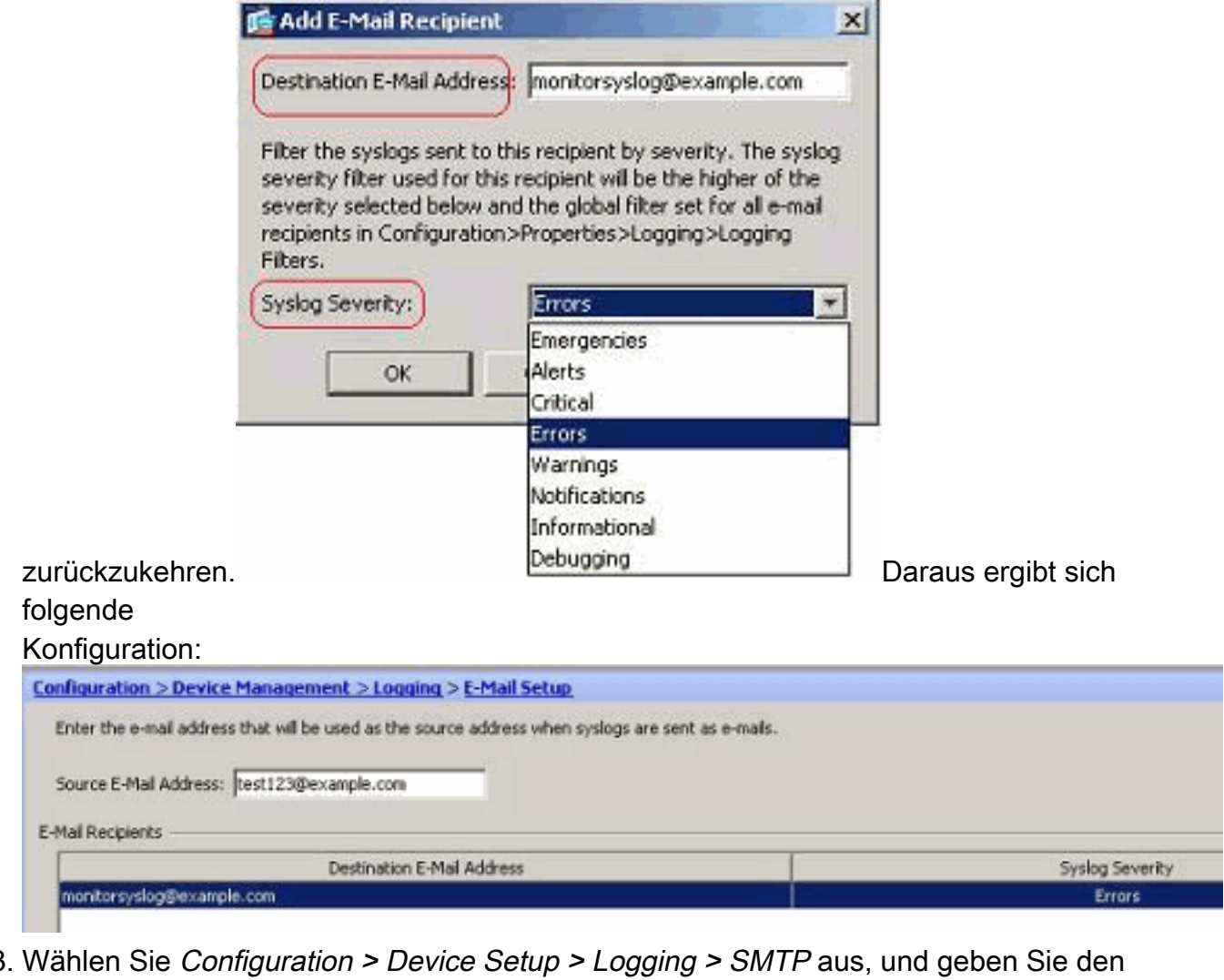

SMTP-Server 3.

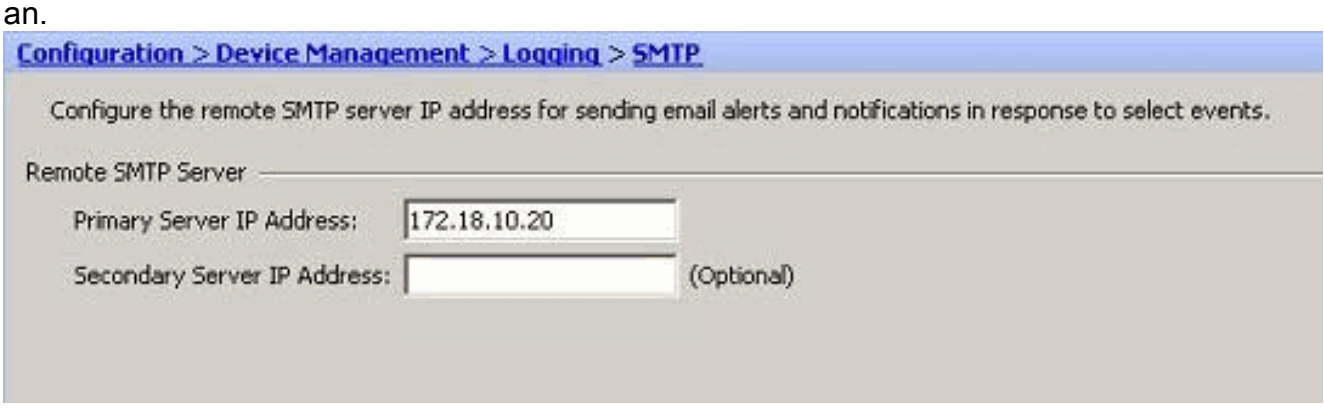

### <span id="page-5-0"></span>Anmeldung bei einem Syslog-Server

Sie können alle Syslog-Meldungen an einen dedizierten Syslog-Server senden. Führen Sie diese Schritte mit ASDM durch:

1. Wählen Sie Konfiguration > Gerätemanagement > Protokollierung > Syslog-Server aus, und klicken Sie auf Hinzufügen, um einen Syslog-Server hinzuzufügen.

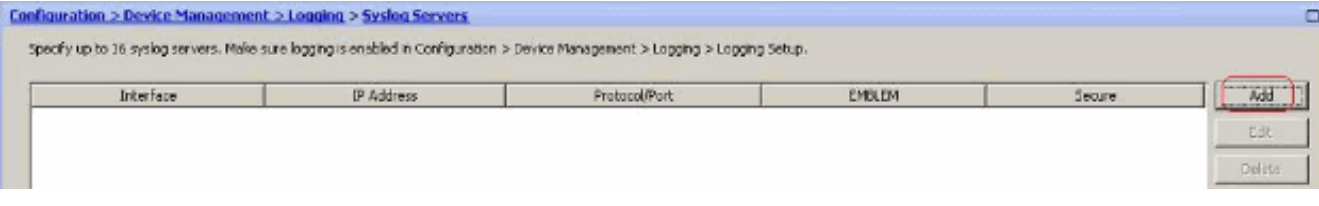

Das Fenster Syslog-Server hinzufügen wird angezeigt.

Geben Sie die Schnittstelle an, der der Server zugeordnet ist, sowie die IP-Adresse. Geben 2. Sie die Protokoll- und Port-Details je nach Netzwerkeinrichtung an. Klicken Sie anschließend auf OK.Hinweis: Stellen Sie sicher, dass Sie über die Cisco ASA auf den Syslog-Server

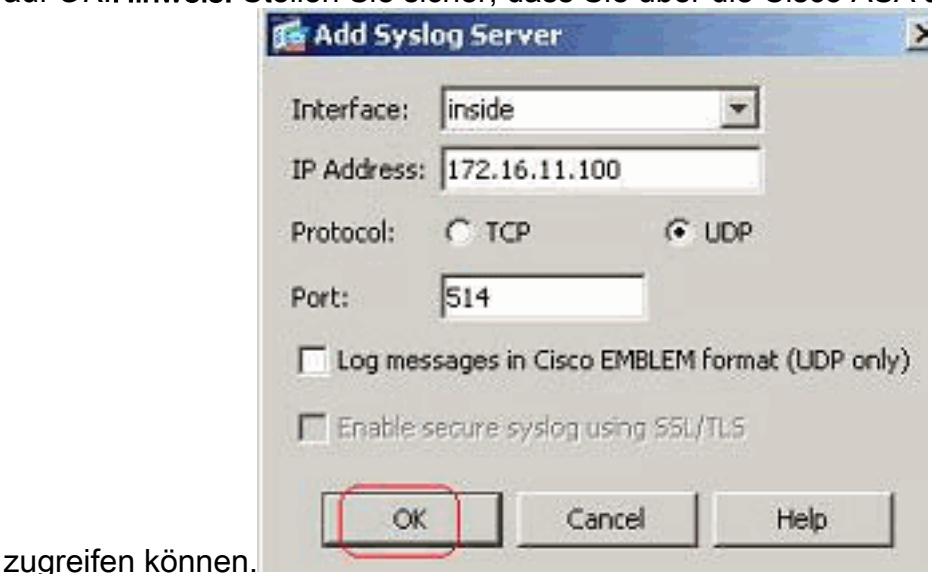

3. Der konfigurierte Syslog-Server wird wie hier gezeigt angezeigt. Anderungen können durchgeführt werden, wenn Sie diesen Server auswählen und dann auf Bearbeiten klicken.

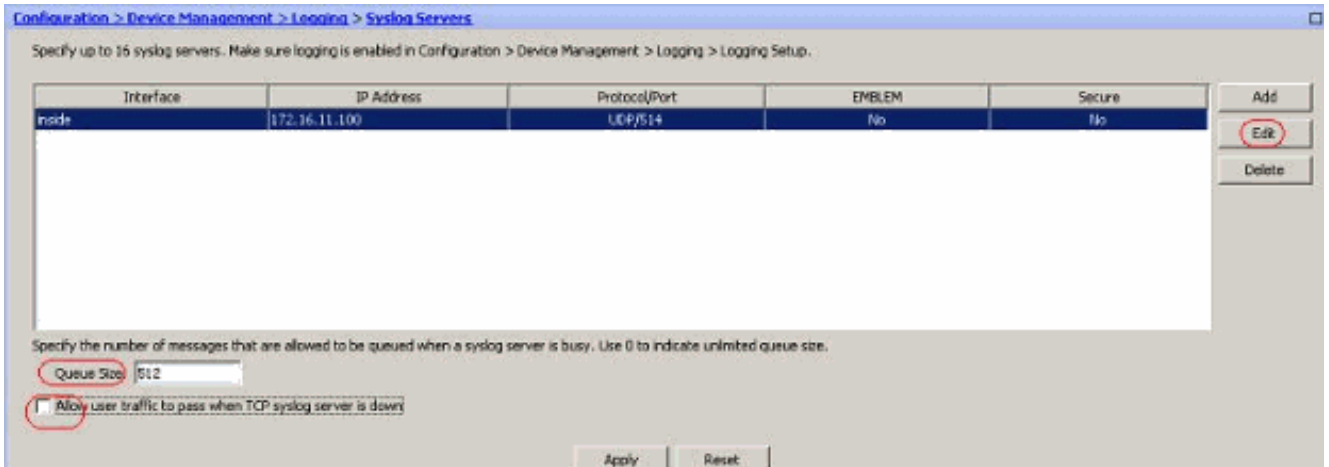

Hinweis: Aktivieren Sie die Option Benutzerdatenverkehr zum Weiterleiten zulassen, wenn der TCP-Syslog-Server ausgefallen ist. Andernfalls werden die neuen Benutzersitzungen über die ASA abgelehnt. Dies gilt nur, wenn das Transportprotokoll zwischen ASA und dem Syslog-Server TCP ist. Standardmäßig werden neue Netzwerkzugriffssitzungen von der Cisco ASA verweigert, wenn ein Syslog-Server aus irgendeinem Grund ausfällt.Informationen zum Definieren des Typs von Syslog-Meldungen, die an den Syslog-Server gesendet werden sollen, finden Sie im Abschnitt [Protokollierungsfilter](#page-12-0).

# <span id="page-6-0"></span>Erweiterte Syslog-Konfiguration mit ASDM

### <span id="page-6-1"></span>Arbeiten mit Ereignislisten

Mit Ereignislisten können wir benutzerdefinierte Listen erstellen, die die Gruppe von Syslog-Meldungen enthalten, die an ein Ziel gesendet werden sollen. Ereignislisten können auf drei verschiedene Arten erstellt werden:

- Nachrichten-ID oder Bereich der Nachrichten-IDs
- Schweregrad der Nachricht
- Message-Klasse

#### Nachrichten-ID oder Bereich der Nachrichten-IDs

Gehen Sie wie folgt vor:

1. Wählen Sie Configuration > Device Management > Logging > Event Lists (Konfiguration > Gerätemanagement > Protokollierung > Ereignislisten) aus, und klicken Sie auf Add, um eine neue Ereignisliste zu

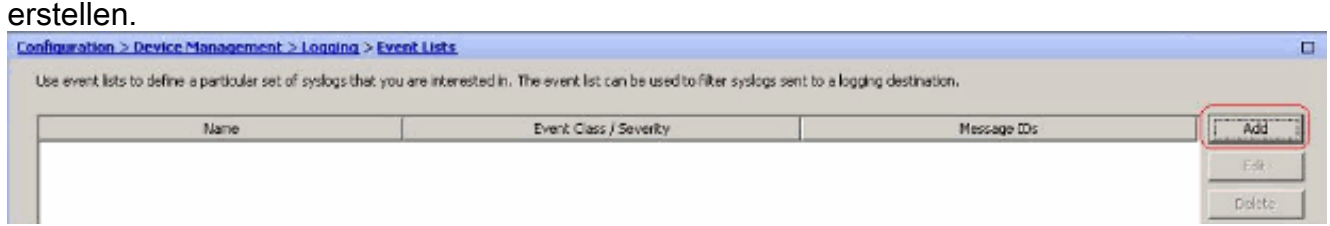

2. Geben Sie im Feld *Name* einen Namen an. Klicken Sie im Bereich "*Nachrichten-ID-Filter" auf* Hinzufügen, um eine neue Ereignisliste zu erstellen.

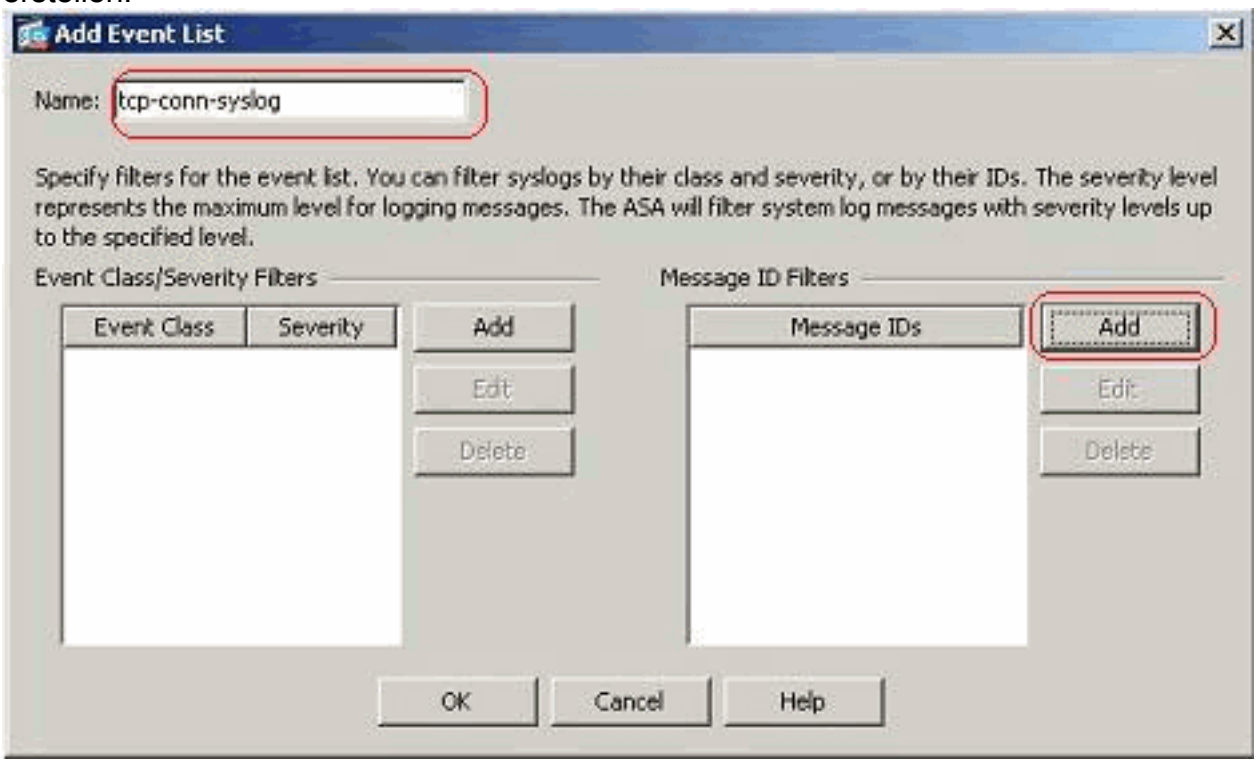

Geben Sie den Bereich der Syslog-Nachrichten-IDs an. Hier sind beispielsweise die TCP-3.Syslog-Meldungen enthalten. Klicken Sie zum Abschließen auf

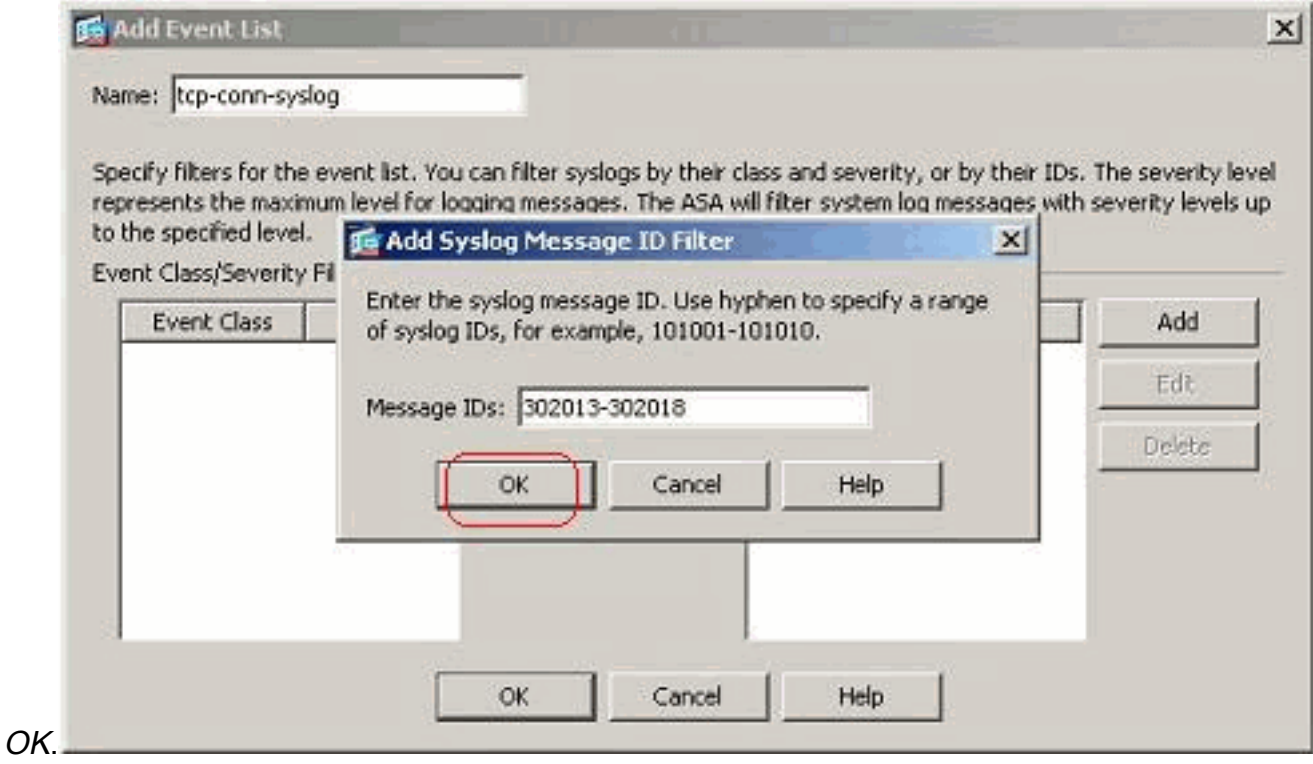

4. Klicken Sie erneut auf OK, um zum Fenster Ereignislisten

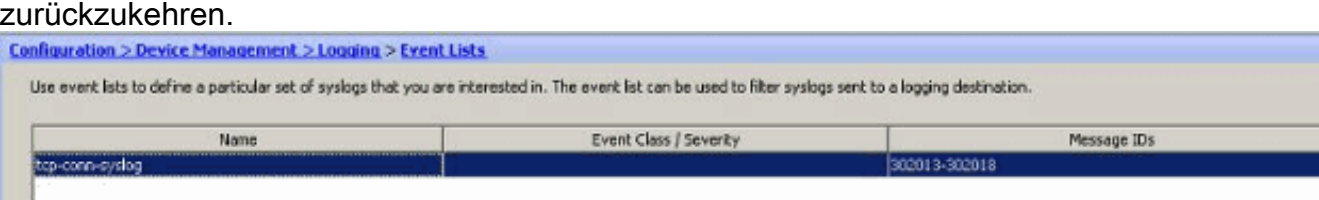

#### Schweregrad der Nachricht

1. Ereignislisten können auch anhand des Schweregrads der Nachricht definiert werden. Klicken Sie auf Hinzufügen, um eine separate Ereignisliste zu

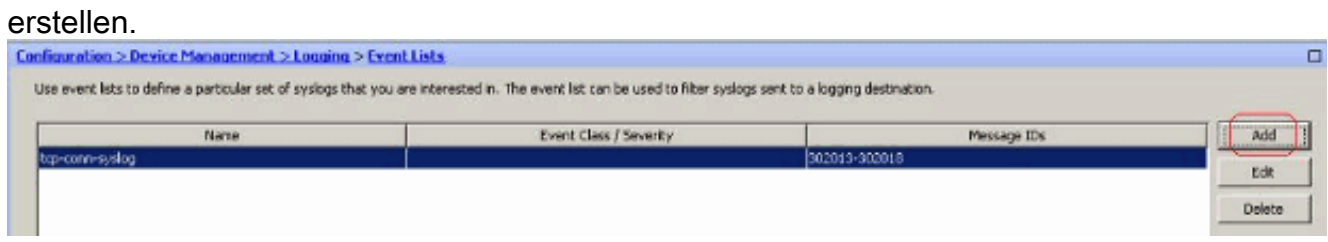

2. Geben Sie den Namen an, und klicken Sie auf

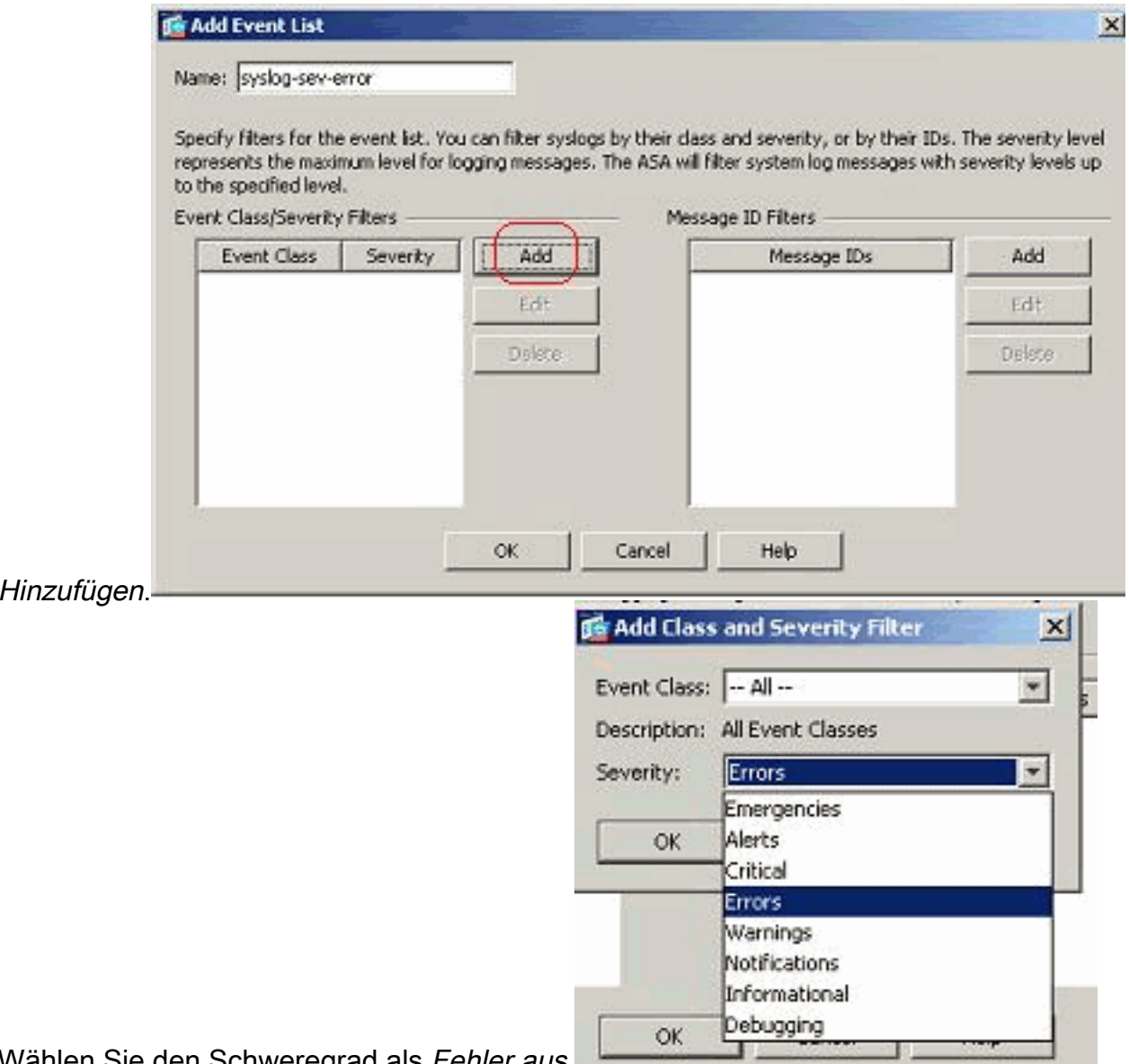

- 3. Wählen Sie den Schweregrad als Fehler aus.
- 4. Klicken Sie auf

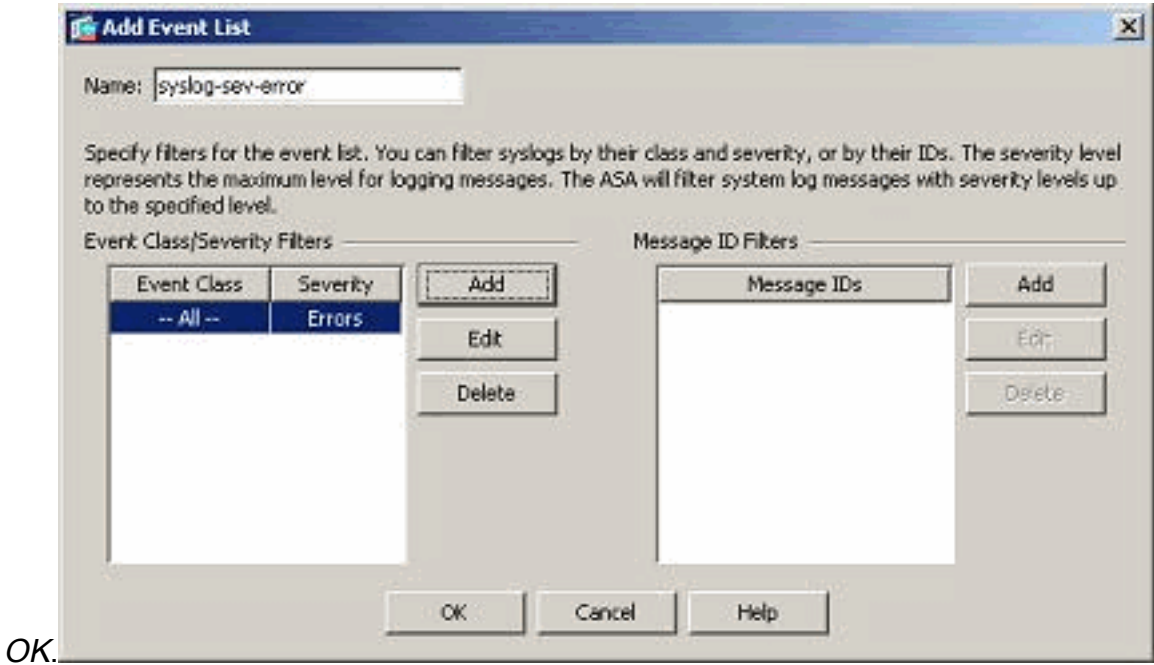

#### Message-Klasse

Ereignislisten werden auch basierend auf der Message Class konfiguriert. Eine Nachrichtenklasse

ist eine Gruppe von Syslog-Meldungen, die sich auf eine Sicherheitsanwendungsfunktion beziehen, mit der Sie eine ganze Nachrichtenklasse angeben können, anstatt für jede Nachricht einzeln eine Klasse anzugeben. Verwenden Sie z. B. die auth-Klasse, um alle Syslog-Meldungen auszuwählen, die mit der Benutzerauthentifizierung zusammenhängen. Einige verfügbare Nachrichtenklassen sind hier aufgeführt:

- Alle Alle Ereignisklassen
- auth Benutzerauthentifizierung
- Bridge Transparente Firewall
- ca PKI-Zertifizierungsstelle
- config Befehlsschnittstelle
- $\cdot$  ha Failover
- ips Intrusion Protection Service
- $\cdot$  IP IP-Stack
- np Netzwerkprozessor
- ospf OSPF-Routing
- RIP RIP-Routing
- Sitzung Benutzersitzung

Führen Sie diese Schritte aus, um eine Ereignisklasse zu erstellen, die auf der vpnclient-errors-Nachrichtenklasse basiert. Die Nachrichtenklasse vpnc kann alle Syslog-Meldungen kategorisieren, die sich auf den vpnclient beziehen. Der Schweregrad für diese Nachrichtenklasse wird als "Fehler" ausgewählt.

1. Klicken Sie auf Hinzufügen, um eine neue Ereignisliste zu

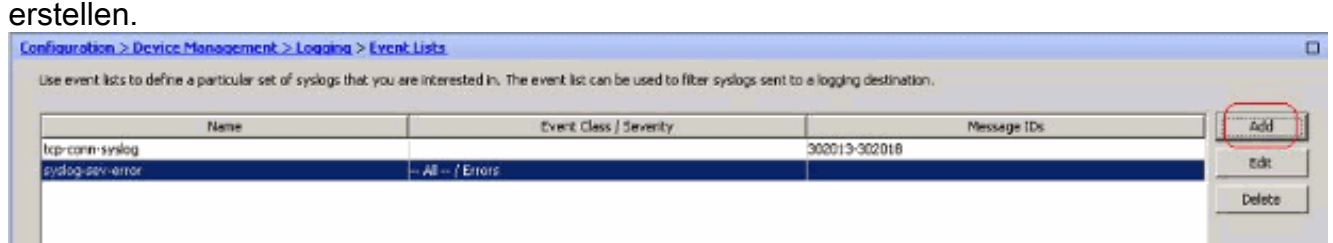

Geben Sie den Namen an, der für die von Ihnen erstellte Nachrichtenklasse relevant sein 2. soll, und klicken Sie auf

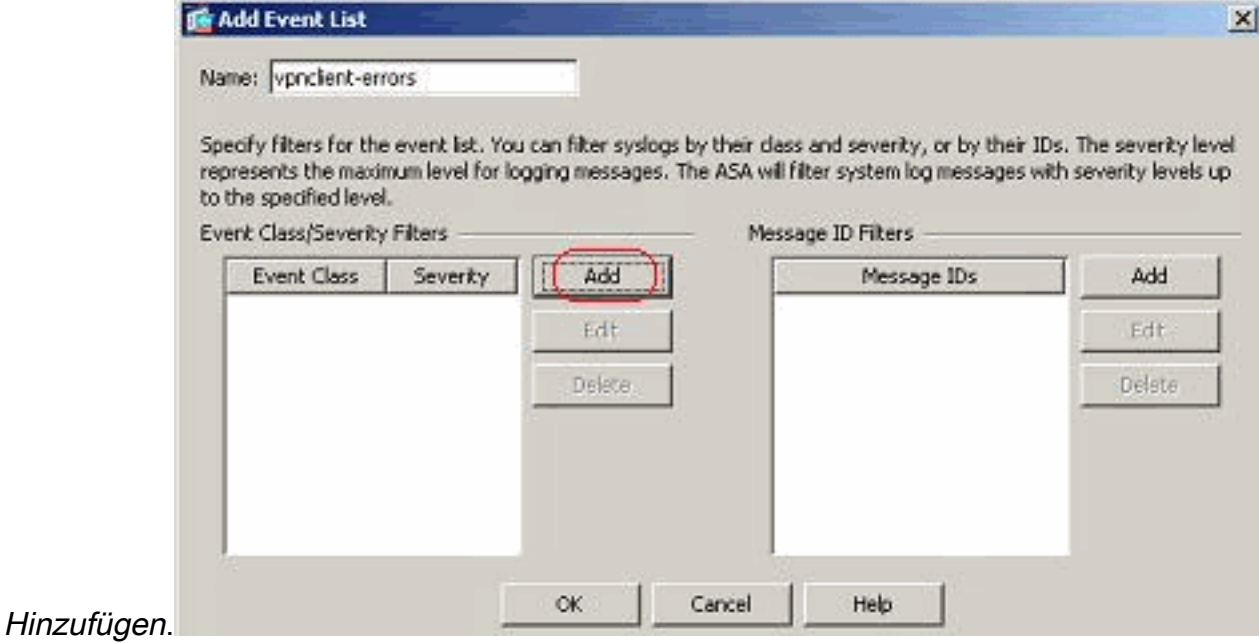

3. Wählen Sie vpnc aus der Dropdown-Liste

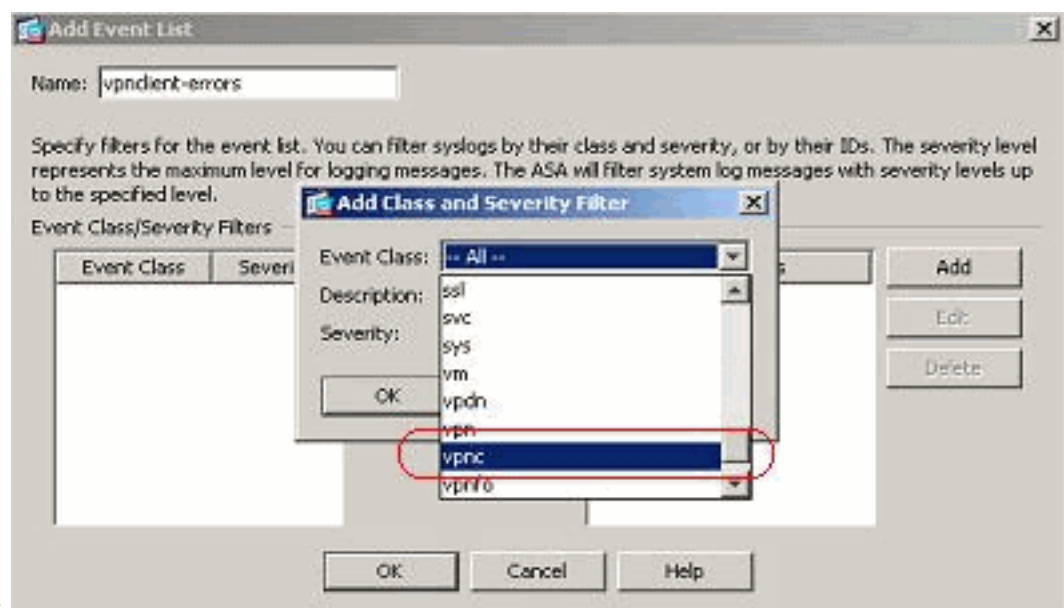

aus.

4. Wählen Sie den Schweregrad als *Fehler aus*. Dieser Schweregrad gilt nur für Nachrichten, die für diese Nachrichtenklasse protokolliert werden. Klicken Sie auf OK, um zum Fenster Ereignisliste hinzufügen

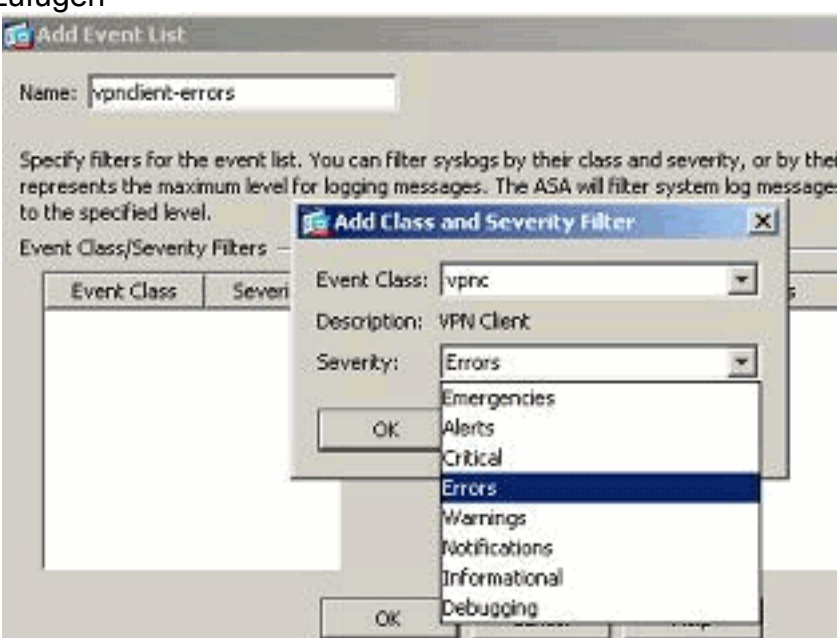

zurückzukehren.

5. Die Ereignisklasse/-schweregrad wird hier angezeigt. Klicken Sie auf *OK*, um die Konfiguration der Ereignisliste "vpnclient-errors"

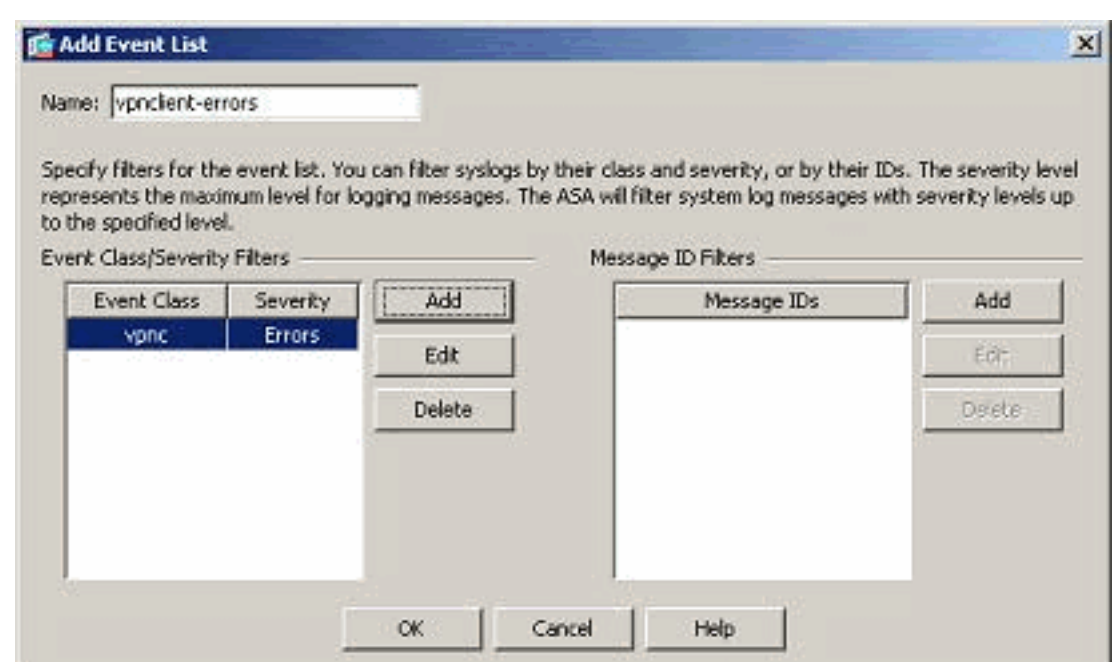

abzuschließen.

Im nächsten Screenshot wird auch gezeigt, dass eine neue Ereignisliste, "user-auth-syslog", mit einer Nachrichtenklasse als "auth" und dem Schweregrad für die Syslogs dieser spezifischen Nachrichtenklasse als "Warnungen" erstellt wird. Durch diese Konfiguration gibt die Ereignisliste alle Syslog-Meldungen an, die sich auf die

Authentifizierungsnachrichtenklasse beziehen, mit Schweregraden bis zur Stufe

"Warnungen".Hinweis: Hier ist der Begriff "Bis" von Bedeutung. Beachten Sie bei der Angabe des Schweregrads, dass alle Syslog-Meldungen bis zu diesem Level protokolliert

werden.Hinweis: Eine Ereignisliste kann mehrere Ereignisklassen enthalten. Die Ereignisliste "vpnclient-errors" wird durch Klicken auf Bearbeiten geändert und eine neue Ereignisklasse "ssl/error"

#### definiert.

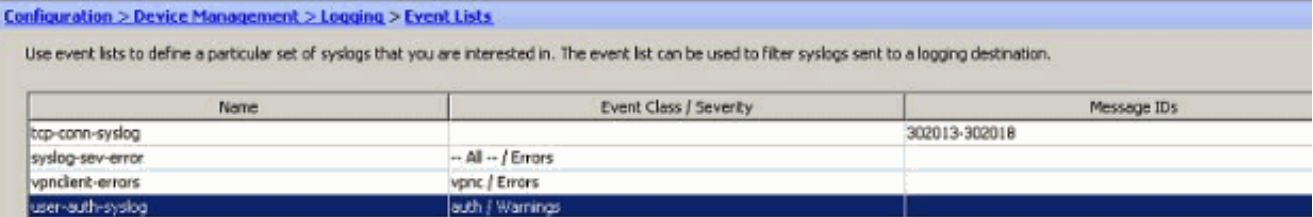

### <span id="page-12-0"></span>Arbeiten mit Protokollierungsfiltern

Protokollierungsfilter werden verwendet, um die Syslog-Meldungen an ein bestimmtes Ziel zu senden. Diese Syslog-Meldungen können auf dem Schweregrad oder den Listen "Selbst" basieren.

Diese Filter sind für die Bestimmungsorte geeignet:

- Interner Puffer
- SNMP-Trap
- $\bullet$  E-Mail
- Konsole
- Telnet-Sitzungen
- ASDM
- Syslog-Server

Gehen Sie wie folgt vor:

Wählen Sie Konfiguration > Gerätemanagement > Protokollierung > Protokollierungsfilter 1. aus, und wählen Sie das Protokollierungsziel aus. Klicken Sie anschließend auf Bearbeiten, um die Einstellungen zu ändern.

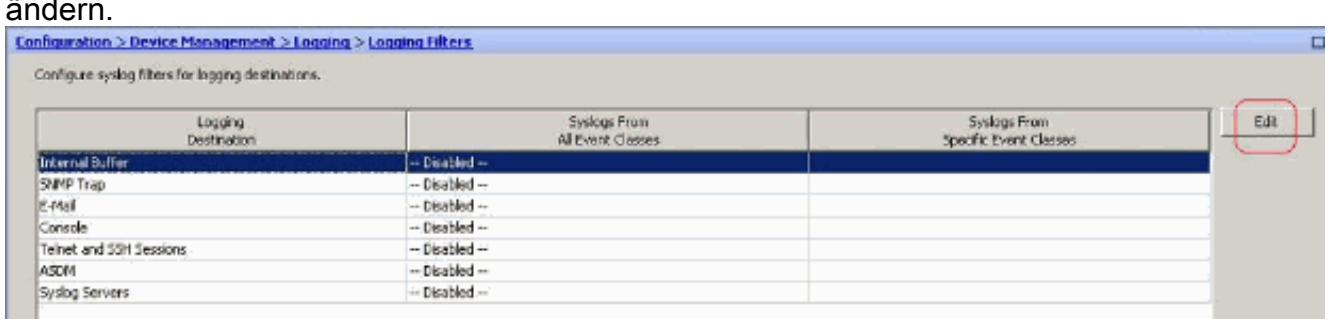

2. Sie können die Syslog-Meldungen je nach Schweregrad senden. Hier wurde **Notfälle** als Beispiel

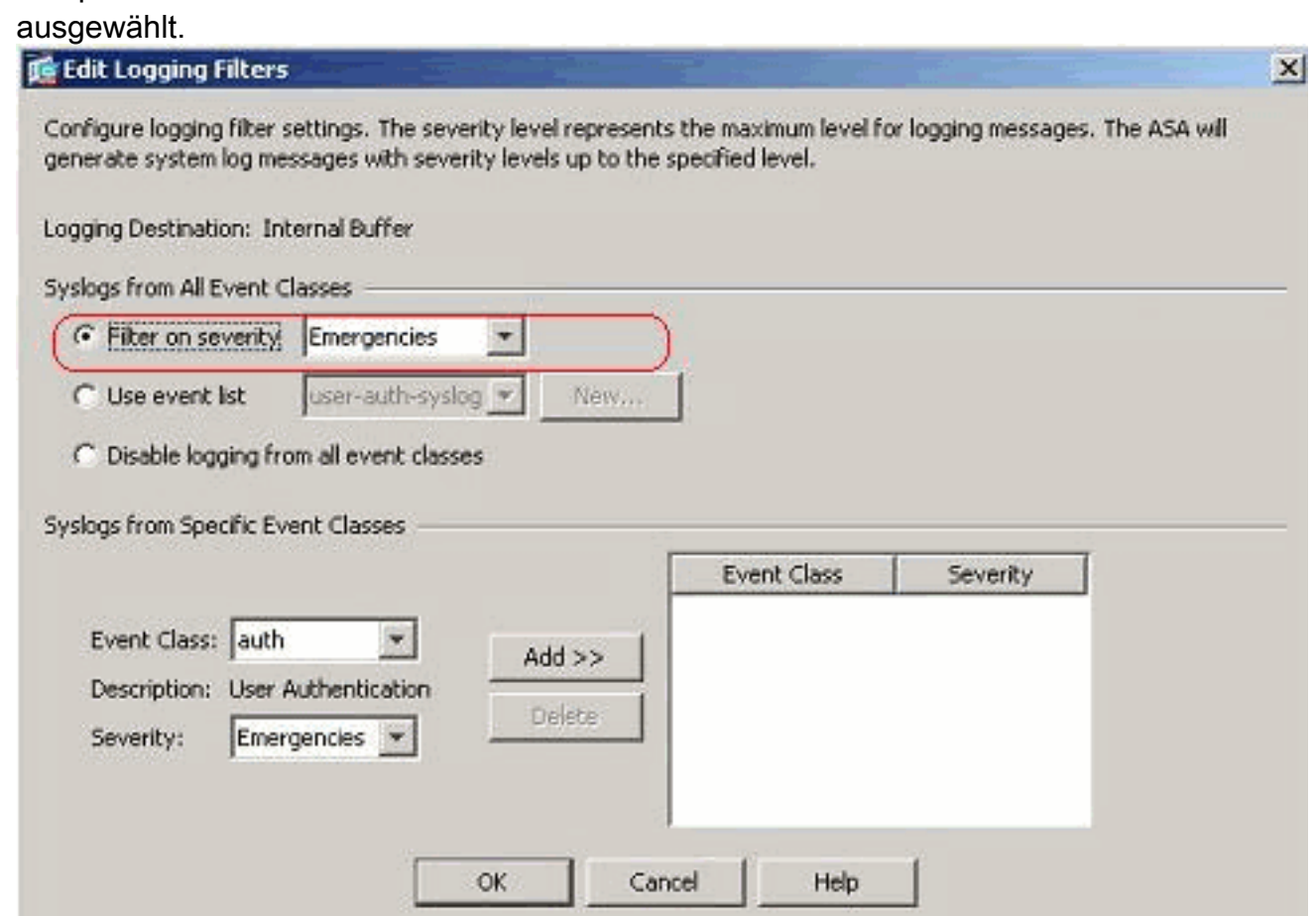

Eine Ereignisliste kann auch ausgewählt werden, um festzulegen, welche Arten von 3.Nachrichten an ein bestimmtes Ziel gesendet werden sollen. Klicken Sie auf

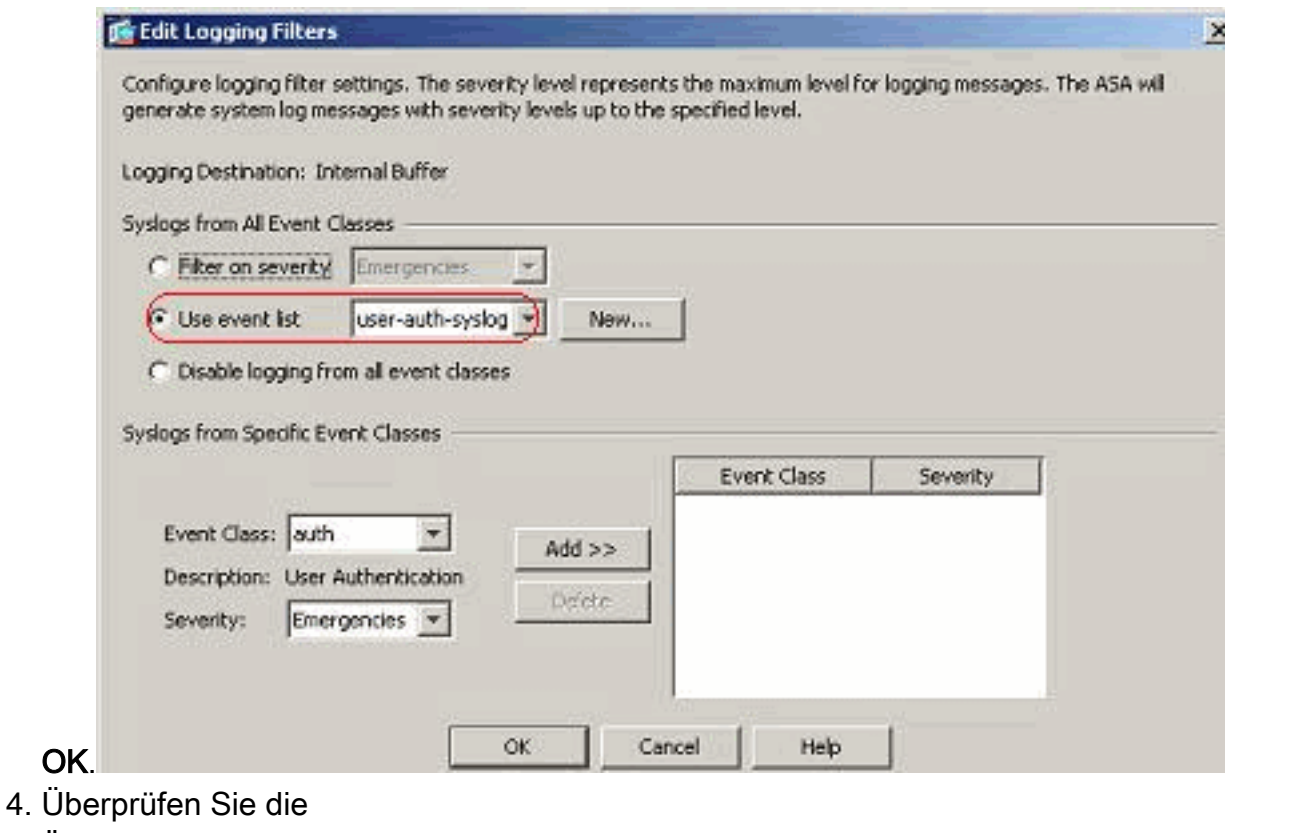

#### Änderung.

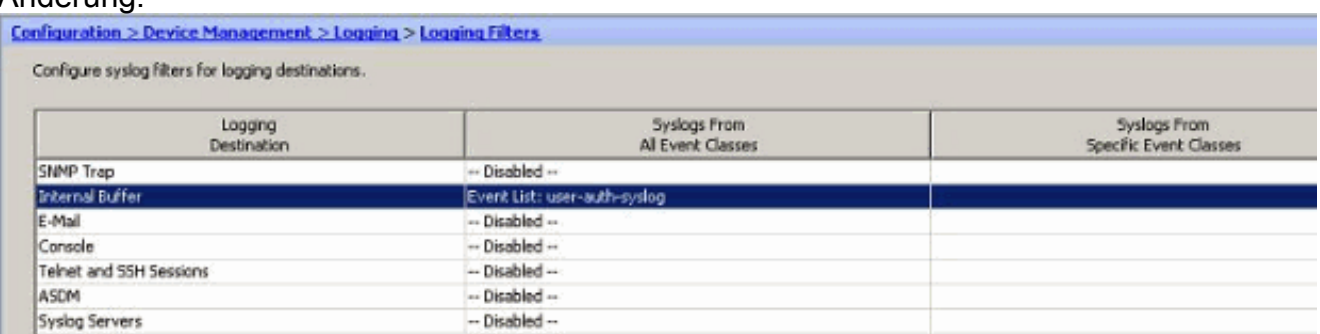

Dies sind die Schritte zum Senden einer Gruppe von Nachrichten (abhängig von ihrem Schweregrad) an den E-Mail-Server.

1. Wählen Sie E-Mail im Feld Logging Destination (Logging-Ziel) aus. Klicken Sie anschließend auf

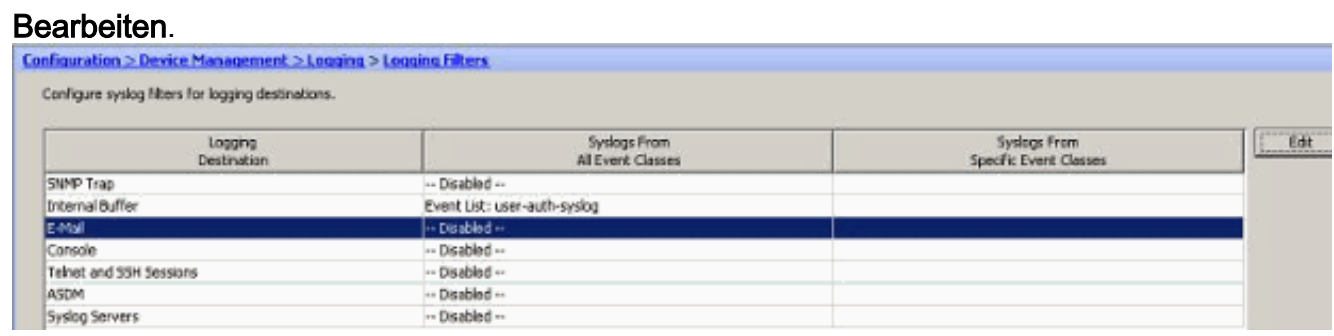

2. Wählen Sie die Option **Nach Schweregrad filtern**, und wählen Sie den gewünschten **Schweregrad** 

aus.

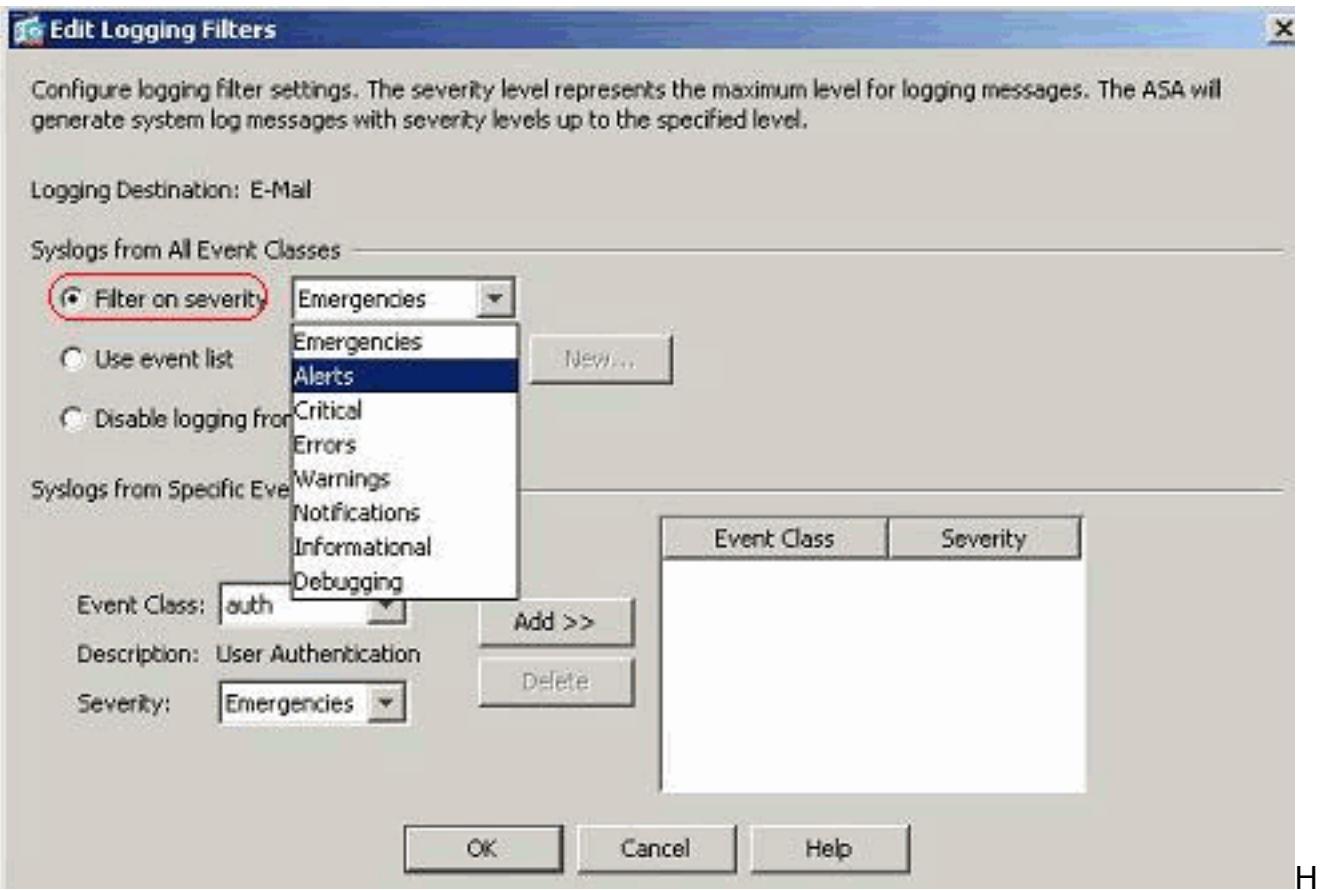

#### ier wurde Alerts als Schweregrad

#### ausgewählt.

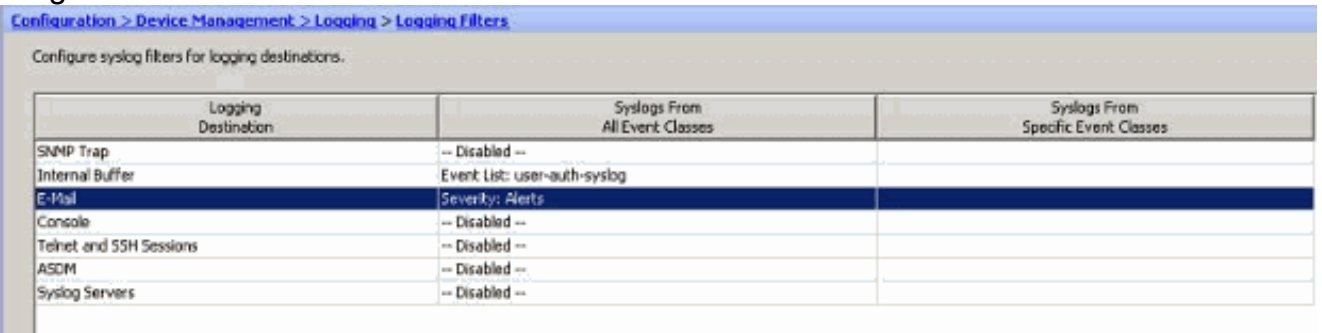

Sie sehen, dass alle Alert-Syslog-Meldungen an die konfigurierte E-Mail gesendet werden sollen.

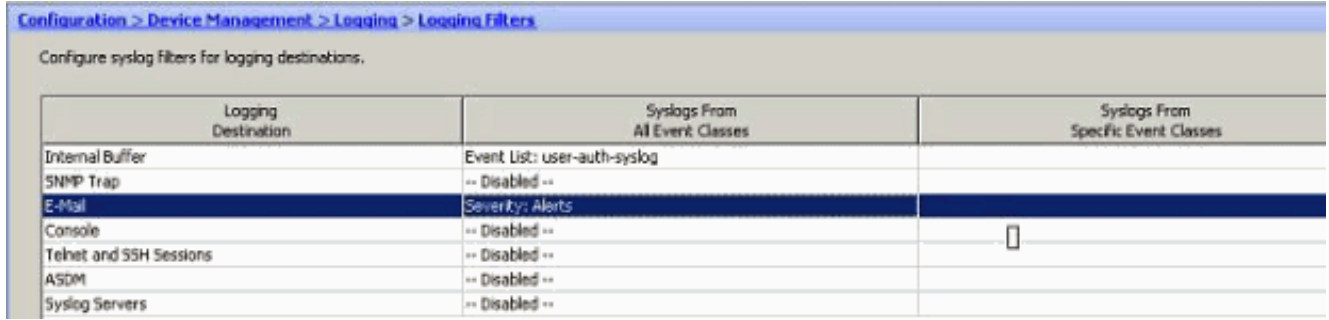

### <span id="page-15-0"></span>Übertragungsratenlimit

Dieser Parameter gibt die Anzahl der Syslog-Meldungen an, die eine Cisco ASA innerhalb eines festgelegten Zeitraums an ein Ziel sendet. Sie wird in der Regel für den Schweregrad definiert.

1. Wählen Sie Configuration > Device Management > Logging > Rate Limit (Konfiguration >

### Gerätemanagement > Protokollierung > Übertragungsratenlimit) aus, und wählen Sie den

gewünschten Schweregrad aus. Klicken Sie anschließend auf

#### **Bearbeiten**

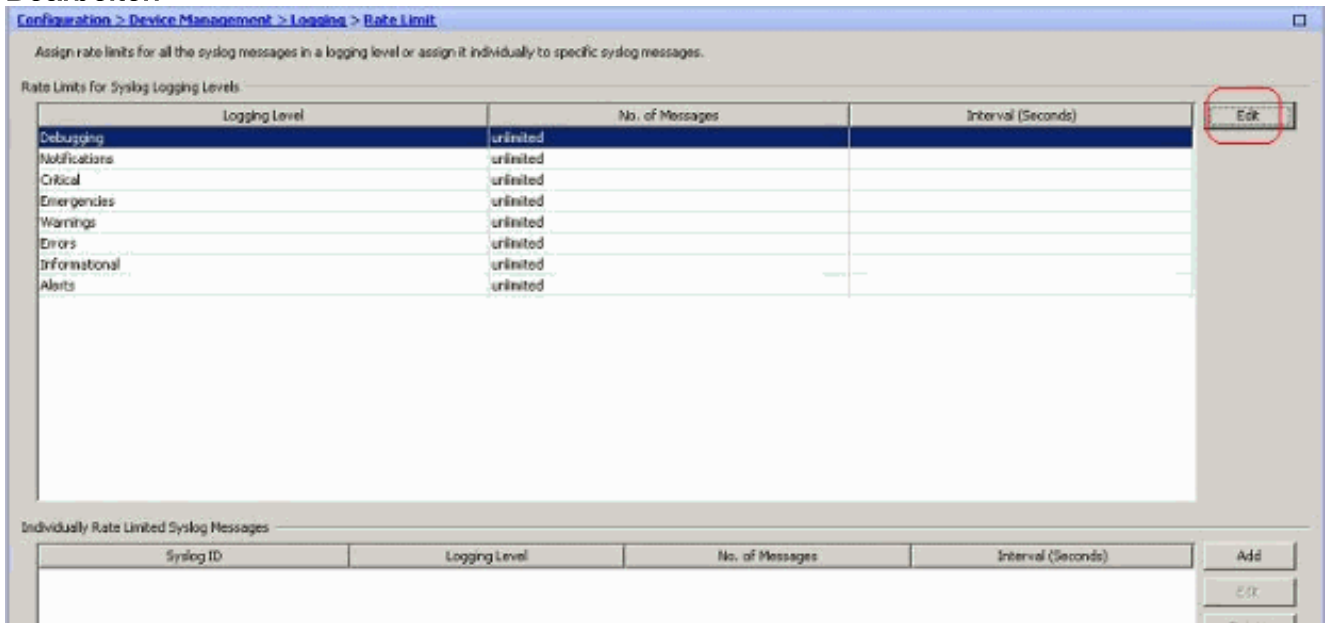

2. Geben Sie die Anzahl der Nachrichten an, die zusammen mit dem Zeitintervall gesendet werden sollen. Klicken Sie auf

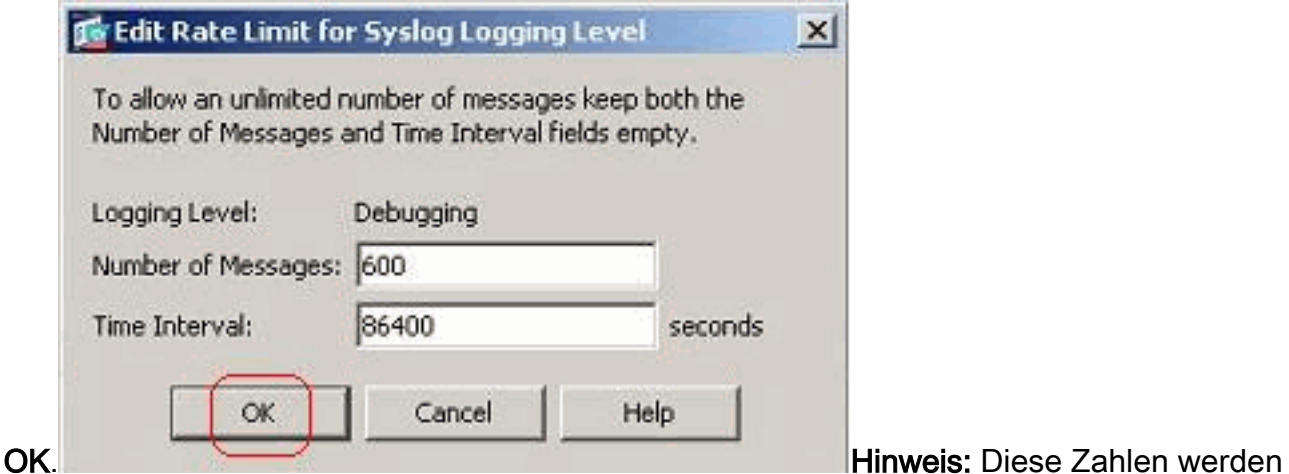

als Beispiel angegeben. Diese unterscheiden sich je nach Netzwerkumgebung.Geänderte Werte werden hier

#### angezeigt:

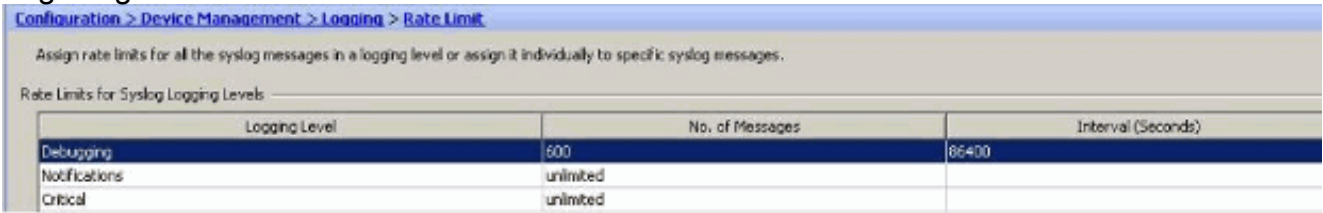

### <span id="page-16-0"></span>Protokollieren der Hits einer Zugriffsregel

Sie können die Zugriffsregelhits mit dem ASDM protokollieren. Das

Standardprotokollierungsverhalten besteht darin, eine Syslog-Meldung für alle abgelehnten Pakete zu senden. Für die zulässigen Pakete wird keine Syslog-Meldung angezeigt, und diese werden nicht protokolliert. Sie können jedoch eine benutzerdefinierte

Protokollierungsschweregrad-Ebene für die Zugriffsregel definieren, um die Anzahl der Pakete zu verfolgen, die diese Zugriffsregel erreicht.

Gehen Sie wie folgt vor:

1. Wählen Sie die gewünschte Zugriffsregel aus, und klicken Sie auf Bearbeiten.Das Fenster Zugriffsregel bearbeiten wird

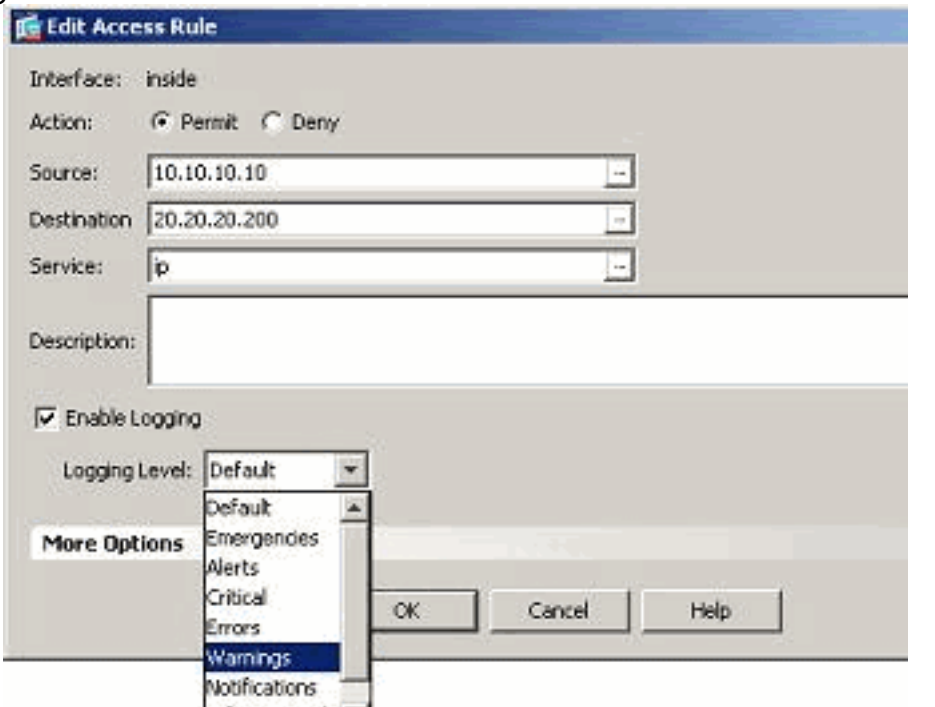

angezeigt. The informational **Fig. 1968** and the extent of the Hinweis: In

diesem Bild zeigt die Standard-Option im Feld Protokollierungsebene das Standardprotokollierungsverhalten der Cisco ASA an. Weitere Informationen hierzu finden Sie im Abschnitt ["Logging Access List Activity"](//www.cisco.com/en/US/docs/security/asa/asa82/configuration/guide/acl_logging.html#wp1075753) (Protokollzugriffslistenaktivität).

2. Aktivieren Sie die Option *Protokollierung aktivieren*, und geben Sie den gewünschten Schweregrad an. Klicken Sie anschließend auf

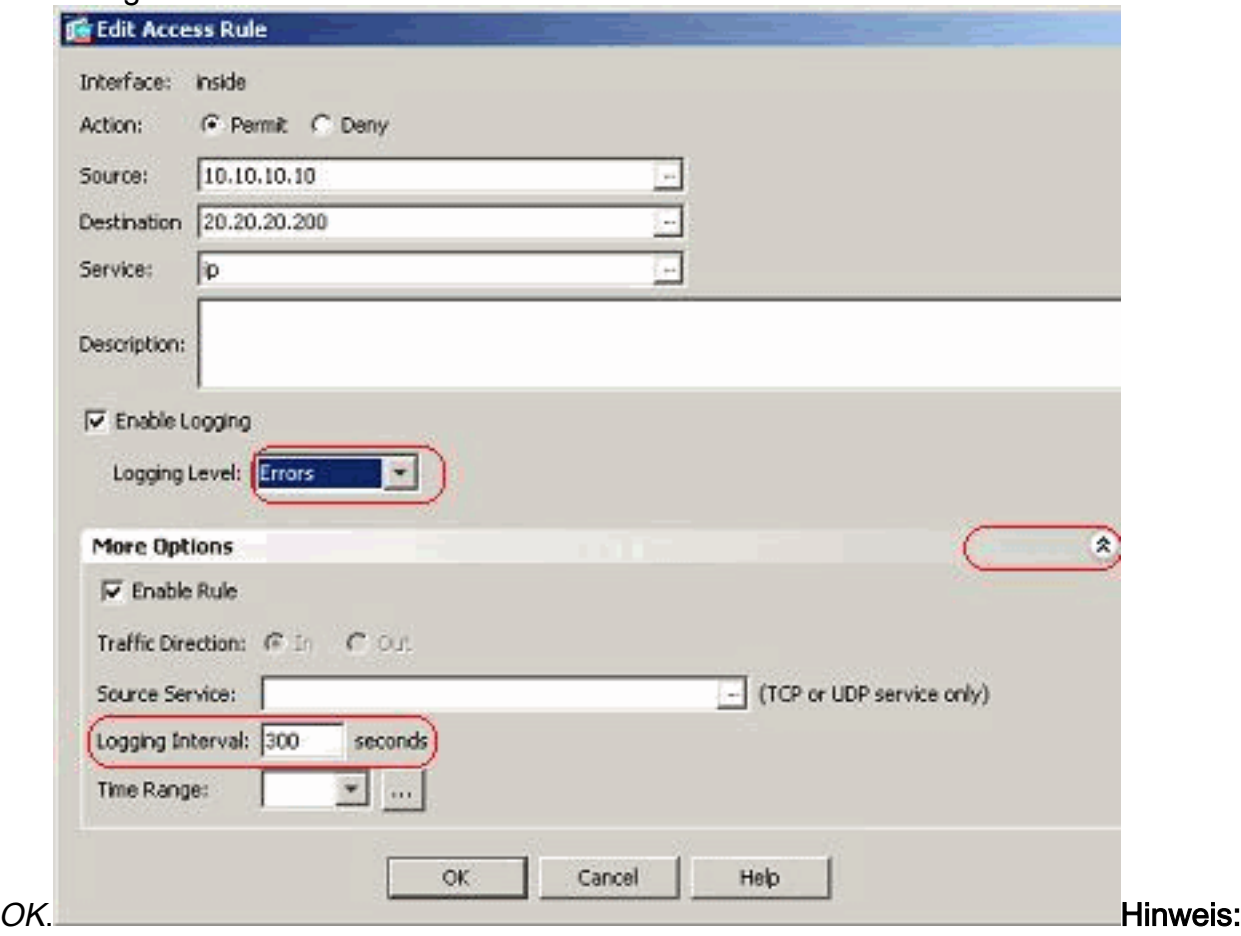

Wenn Sie auf die Dropdown-Registerkarte More options (Weitere Optionen) klicken, wird die Option Logging Interval (Protokollierungsintervall) angezeigt. Diese Option wird nur hervorgehoben, wenn die Option Protokollierung aktivieren aktiviert aktiviert ist. Der Standardwert dieses Timers beträgt 300 Sekunden. Diese Einstellung ist hilfreich, um den Timeoutwert für die zu löschenden Flussstatistiken anzugeben, wenn für diese Zugriffsregel keine Übereinstimmung vorliegt. Bei Treffern wartet ASA bis zum Protokollierungsintervall und sendet diese an das Syslog.

3. Die Anderungen werden hier angezeigt. Alternativ können Sie auf das Feld *Protokollierung* der jeweiligen Zugriffsregel doppelklicken und dort den Schweregrad festlegen.

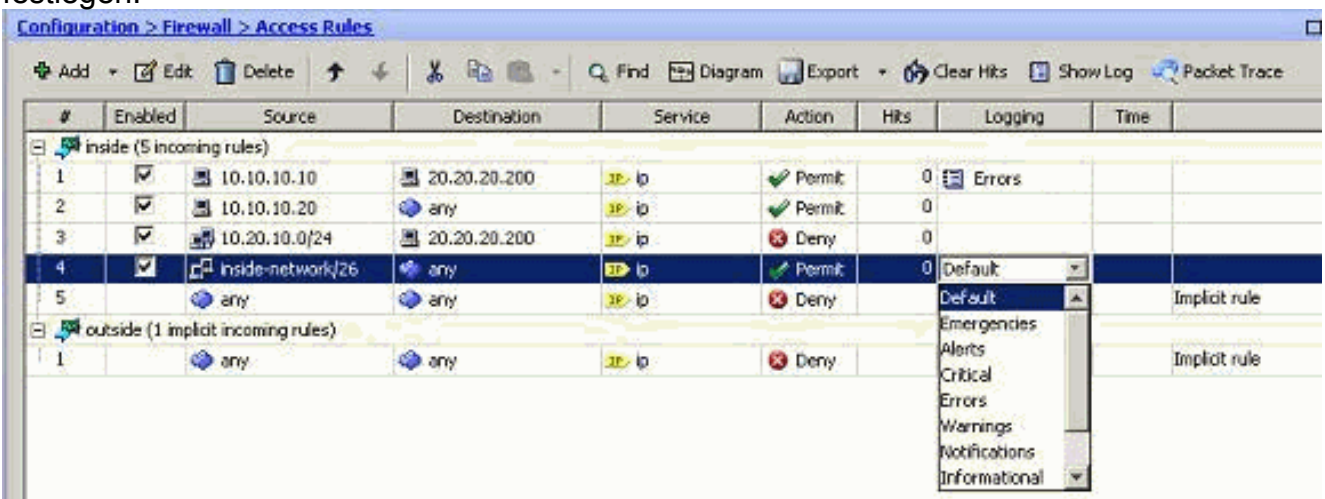

Hinweis: Diese alternative Methode zur Angabe des Protokollierungsgrads im gleichen Bereich für Zugriffsregeln durch Doppelklicken funktioniert nur für manuell erstellte Zugriffsregeleinträge, nicht jedoch für implizite Regeln.

## <span id="page-18-0"></span>Konfigurieren

In diesem Abschnitt erhalten Sie Informationen zum Konfigurieren der in diesem Dokument beschriebenen Funktionen.

Hinweis: Verwenden Sie das [Command Lookup Tool](//tools.cisco.com/Support/CLILookup/cltSearchAction.do) (nur [registrierte](//tools.cisco.com/RPF/register/register.do) Kunden), um weitere Informationen zu den in diesem Abschnitt verwendeten Befehlen zu erhalten.

### <span id="page-18-1"></span>**Konfigurationen**

In diesem Dokument werden folgende Konfigurationen verwendet:

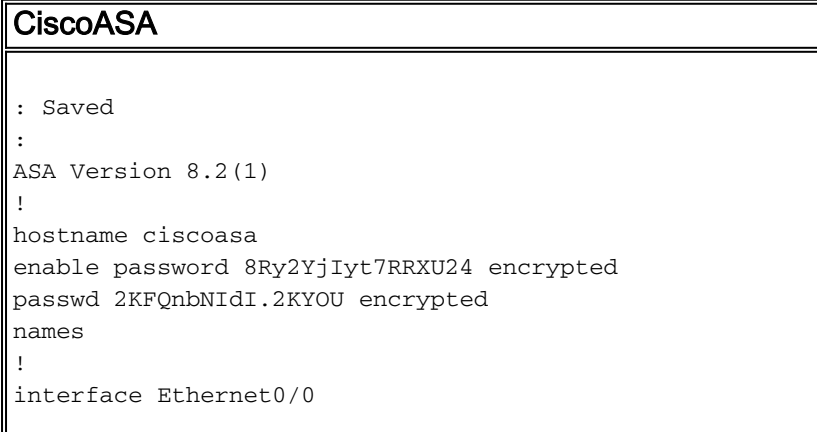

```
 shutdown
 no nameif
 no security-level
 no ip address
!
interface Ethernet0/1
 nameif outside
 security-level 0
 ip address 209.165.201.2 255.255.255.0
!
interface Ethernet0/2
 nameif inside
 security-level 100
 ip address 10.78.177.11 255.255.255.192
!
!!--- Output Suppressed ! access-list inside_access_in
extended permit ip host 10.10.10.10 host 20.20.20.200
log errors
access-list inside_access_in extended permit ip host
10.10.10.20 any
access-list inside_access_in extended deny ip 10.20.10.0
255.255.255.0 host 20.20.20.200
access-list inside_access_in extended permit ip
10.78.177.0 255.255.255.192 any log emergencies
pager lines 24
logging enable
logging list user-auth-syslog level warnings class auth
logging list TCP-conn-syslog message 302013-302018
logging list syslog-sev-error level errors
logging list vpnclient-errors level errors class vpnc
logging list vpnclient-errors level errors class ssl
logging buffered user-auth-syslog
logging mail alerts
logging from-address test123@example.com
logging recipient-address monitorsyslog@example.com
level errors
logging queue 1024
logging host inside 172.16.11.100
logging ftp-bufferwrap
logging ftp-server 172.16.18.10 syslog testuser ****
logging permit-hostdown
no logging message 302015
no logging message 302016
logging rate-limit 600 86400 level 7
mtu outside 1500
mtu inside 1500
icmp unreachable rate-limit 1 burst-size 1
asdm image disk0:/asdm-623.bin
asdm history enable
arp timeout 14400
!!--- Output Suppressed ! timeout xlate 3:00:00 timeout
conn 1:00:00 half-closed 0:10:00 udp 0:02:00 icmp
0:00:02 timeout sunrpc 0:10:00 h323 0:05:00 h225 1:00:00
mgcp 0:05:00 mgcp-pat 0:05:00 timeout sip 0:30:00
sip_media 0:02:00 sip-invite 0:03:00 sip-disconnect
0:02:00 timeout sip-provisional-media 0:02:00 uauth
0:05:00 absolute timeout TCP-proxy-reassembly 0:01:00
dynamic-access-policy-record DfltAccessPolicy ! !---
Output Suppressed ! ! telnet timeout 5 ssh timeout 5
console timeout 0 threat-detection basic-threat threat-
detection statistics access-list no threat-detection
statistics TCP-intercept ! !--- Output Suppressed !
username test password /FzQ9W6s1KjC0YQ7 encrypted
privilege 15 ! ! class-map inspection_default match
```
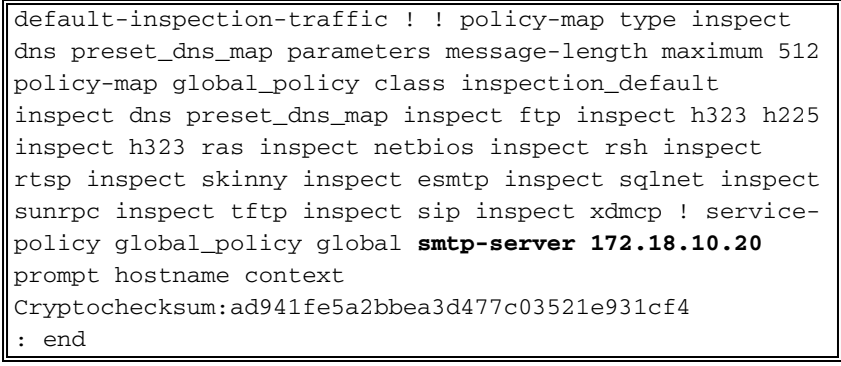

# <span id="page-20-0"></span>Überprüfen

In diesem Abschnitt überprüfen Sie, ob Ihre Konfiguration ordnungsgemäß funktioniert.

Das [Output Interpreter Tool](https://www.cisco.com/cgi-bin/Support/OutputInterpreter/home.pl) (nur [registrierte](//tools.cisco.com/RPF/register/register.do) Kunden) (OIT) unterstützt bestimmte show-Befehle. Verwenden Sie das OIT, um eine Analyse der Ausgabe des Befehls show anzuzeigen.

• Sie können die Syslogs im ASDM anzeigen. Wählen Sie **Monitoring > Logging > Real Time** Log Viewer aus. Hier wird eine Beispielausgabe

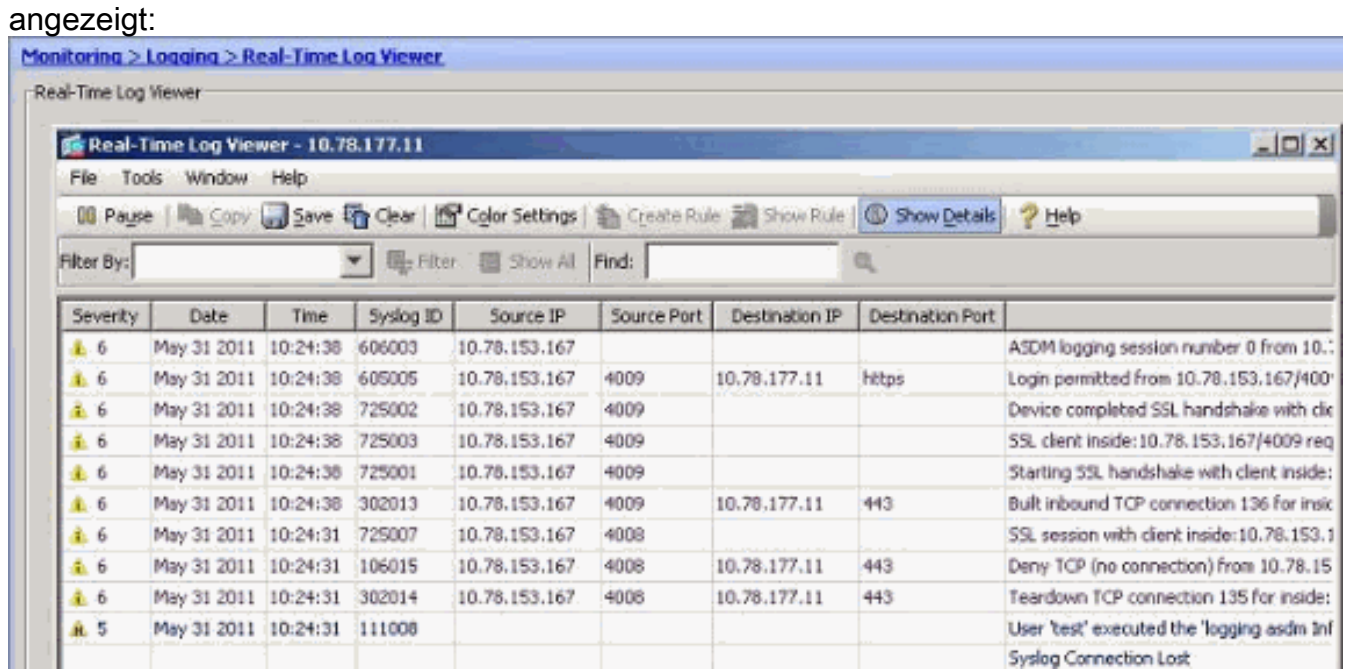

# <span id="page-20-1"></span>**Fehlerbehebung**

### <span id="page-20-2"></span>Problem: Verbindung unterbrochen — Syslog-Verbindung beendet —

Dieser Fehler tritt auf, wenn versucht wird, die ASDM-Protokollierung für einen der Kontexte im Geräte-Dashboard zu aktivieren.

"Verbindung unterbrochen — Syslog-Verbindung beendet —"

Wenn ASDM für die direkte Verbindung mit dem Admin-Kontext verwendet wird und dort die ADSM-Protokollierung deaktiviert ist, wechseln Sie zu einem Subkontext, und aktivieren Sie die ASDM-Protokollierung. Die Fehler werden empfangen, aber die Syslog-Meldungen erreichen den Syslog-Server gut.

### <span id="page-21-0"></span>Lösung

Dies ist ein bekanntes Verhalten von Cisco ASDM, das in der Cisco Bug ID [CSCsd10699](https://tools.cisco.com/bugsearch/bug/CSCsd10699) dokumentiert ist (nur [registrierte](//tools.cisco.com/RPF/register/register.do) Kunden). Aktivieren Sie als Problemumgehung die ASDM-Protokollierung, wenn Sie sich im Admin-Kontext anmelden.

### <span id="page-21-1"></span>Echtzeitprotokolle auf Cisco ASDM können nicht angezeigt werden.

Ein Problem besteht darin, dass die Echtzeitprotokolle nicht auf dem ASDM angezeigt werden können. Wie wird diese konfiguriert?

### <span id="page-21-2"></span>Lösung

Konfigurieren Sie Folgendes auf der Cisco ASA:

```
ciscoasa(config)#logging monitor 6
ciscoasa(config)#terminal monitor
ciscoasa(config)#logging on
ciscoasa(config)#logging trap 6
```
# <span id="page-21-3"></span>Zugehörige Informationen

- [Unterstützung von Cisco Adaptive Security Appliances der Serie ASA 5500](//www.cisco.com/en/US/products/ps6120/tsd_products_support_series_home.html?referring_site=bodynav)
- [Technischer Support und Dokumentation Cisco Systems](//www.cisco.com/cisco/web/support/index.html?referring_site=bodynav)